Juin 2020

# Manuel du *therascreen*® EGFR Plasma RGQ PCR Kit

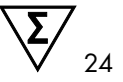

Version 1

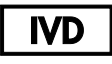

Pour utilisation diagnostique in vitro

Pour utilisation avec les appareils Rotor-Gene® Q MDx 5plex HRM

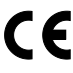

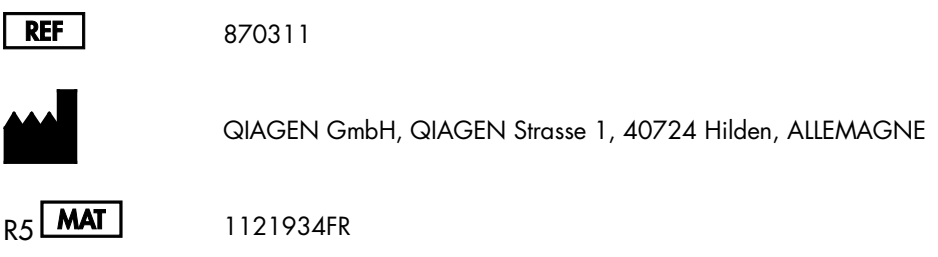

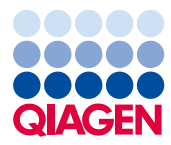

Sample to Insight

## Sommaire

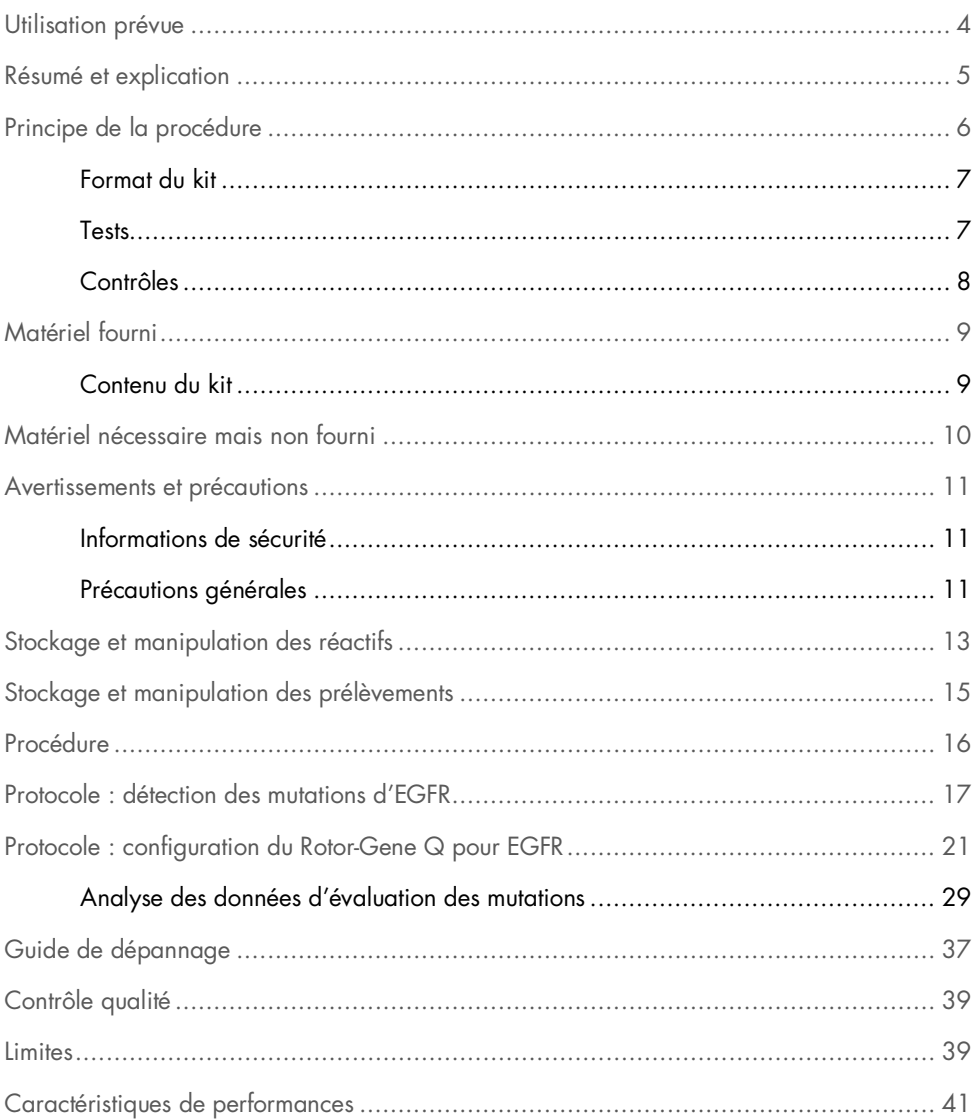

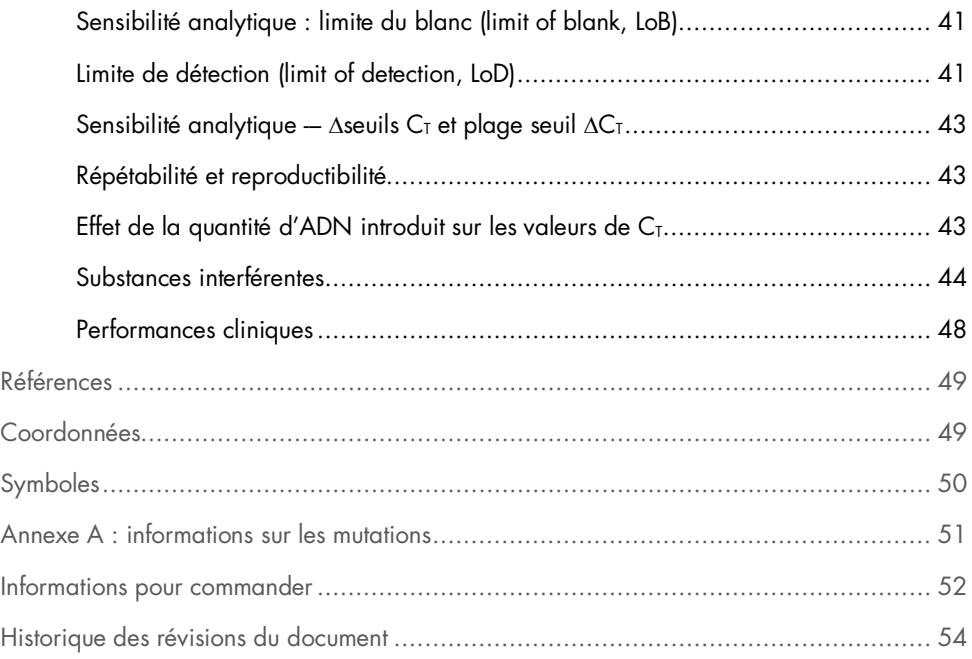

## <span id="page-3-0"></span>Utilisation prévue

Le *therascreen* EGFR Plasma RGQ PCR Kit est un test diagnostique in vitro permettant la détection de délétions dans l'exon 19 et de substitutions dans les exons 20 et 21 (T790M et L858R, respectivement) dans le gène du récepteur de facteur de croissance épidermique (epidermal growth factor receptor, EGFR) et fournissant une évaluation qualitative du statut mutationnel. Les résultats ont pour objectif d'aider le clinicien à identifier les patients atteints de CPNPC qui peuvent bénéficier d'un traitement par IRESSA® (le géfitinib) lorsqu'il n'est pas possible d'évaluer un échantillon de tissu.

Le *therascreen* EGFR Plasma RGQ PCR Kit doit être utilisé par un personnel qualifié, dans un environnement de laboratoire professionnel, avec des échantillons d'ADN extraits de plasma obtenu à partir de sang de patients avec cancer du poumon non à petites cellules (CPNPC).

Le *therascreen* EGFR Plasma RGQ PCR Kit est conçu pour une utilisation diagnostique in vitro.

### <span id="page-4-0"></span>Résumé et explication

Le *therascreen* EGFR Plasma RGQ PCR Kit est un kit prêt à l'emploi permettant la détection de mutations de l'oncogène EGFR à l'aide de l'amplification en chaîne par polymérase (polymerase chain reaction, PCR) sur les appareils Rotor-Gene Q MDx 5plex HRM.

Grâce aux technologies Scorpions® et ARMS, le *therascreen* EGFR Plasma RGQ PCR Kit permet de détecter les mutations suivantes du gène EGFR par rapport à un fond d'ADN génomique de type sauvage.

- Délétions au niveau de l'exon 19
- T790M
- L858R

Les méthodes utilisées étant hautement sélectives, elles permettent, en fonction de la quantité totale d'ADN présente, de détecter un faible pourcentage de mutations dans un fond d'ADN génomique de type sauvage. Les limites de sélectivité et de détection sont supérieures aux technologies telles que le séquençage avec marquage fluorescent.

## <span id="page-5-0"></span>Principe de la procédure

Le *therascreen* EGFR Plasma RGQ PCR Kit fait appel à deux technologies (ARMS et Scorpions) pour détecter les mutations pendant une real-time PCR.

#### ARMS

L'amplification spécifique d'allèle ou de mutation s'effectue à l'aide d'ARMS (Amplification Refractory Mutation System). La *Taq* ADN polymérase (*Taq*) permet d'établir une distinction efficace entre un appariement et un mésappariement à l'extrémité 3' d'une amorce de PCR. Les séquences aux mutations spécifiques sont amplifiées sélectivement, même dans les échantillons où la majorité des séquences ne porte pas la mutation. Lorsque l'amorce est entièrement appariée, l'efficacité de l'amplification est maximale. Lorsque la base en 3' est mésappariée, seule une amplification de fond se produit.

#### Scorpions

La détection de l'amplification s'effectue à l'aide de la technologie Scorpions. Les molécules Scorpions sont bifonctionnelles et contiennent une amorce de PCR liée par liaison covalente à une sonde. Le fluorophore de cette sonde interagit avec un quencher, qui est également incorporé à la sonde et réduit la fluorescence. Au cours de la PCR, lorsque la sonde s'hybride à l'amplicon, le fluorophore et le quencher se séparent. Cela entraîne une augmentation de la fluorescence dans le tube réactionnel.

### <span id="page-6-0"></span>Format du kit

Quatre essais sont fournis dans le *therascreen* EGFR Plasma RGQ PCR Kit :

- Un test de contrôle (Ctrl)
- Trois tests de mutation

Tous les mélanges réactionnels contiennent les réactifs pour détecter les cibles marquées par FAM™ et un contrôle interne marqué par HEX™. Le contrôle interne permet de détecter la présence d'inhibiteurs pouvant entraîner des faux négatifs. L'amplification FAM peut dépasser l'amplification du contrôle interne, dont le but est simplement de montrer qu'en l'absence d'amplification FAM, le résultat est un vrai négatif et non un échec de la PCR.

### <span id="page-6-1"></span>Tests

#### Test de contrôle

Le test de contrôle, marqué par FAM, est utilisé afin d'évaluer l'ADN total dans l'échantillon. Ce test amplifie une région de l'exon 2 du gène EGFR. L'amorce et la sonde ont été conçues de façon à éviter tout polymorphisme connu du gène EGFR.

#### Tests de mutation

Chaque test de mutation contient une sonde Scorpion marquée par FAM et une amorce ARMS afin de distinguer l'ADN de type sauvage d'un ADN mutant spécifique.

### <span id="page-7-0"></span>Contrôles

Tous les cycles expérimentaux doivent inclure les contrôles suivants :

### Contrôle positif

Chaque cycle doit contenir un contrôle positif dans les tubes 1 à 4. Le *therascreen* EGFR Plasma RGQ PCR Kit contient un contrôle positif (Positive Control, PC) d'EGFR à utiliser en tant que matrice dans la réaction du contrôle positif. Les résultats du contrôle positif sont évalués pour garantir que les performances du kit sont conformes aux critères d'acceptation donnés.

#### Contrôle négatif

Chaque cycle doit contenir un contrôle négatif (no-template control, NTC) dans les tubes 9 à 12. Le NTC contient de l'eau exempte de nucléase (H2O) à utiliser en tant que « matrice » pour le contrôle négatif. Le contrôle négatif est utilisé pour évaluer toute contamination potentielle durant la configuration du cycle et pour évaluer les performances de la réaction du contrôle interne.

### Évaluation de la réaction du contrôle interne

Chaque mélange réactionnel contient un contrôle interne en plus de la réaction cible. Un échec indique la présence éventuelle d'inhibiteurs, susceptibles d'entraîner des faux négatifs, ou la survenue d'une erreur de configuration de l'opérateur pour ce tube.

En cas d'échec du contrôle interne dû à l'inhibition de la PCR, la dilution de l'échantillon peut réduire l'effet des inhibiteurs, mais il faut prendre en compte que cela entraîne aussi la dilution de l'ADN cible. L'amplification FAM peut dépasser l'amplification du contrôle interne (CI), de sorte que la valeur  $C_I$  du CI (HEX) peut se trouver en dehors de l'intervalle spécifié. Les résultats FAM demeurent valides pour ces échantillons.

## <span id="page-8-0"></span>Matériel fourni

### <span id="page-8-1"></span>Contenu du kit

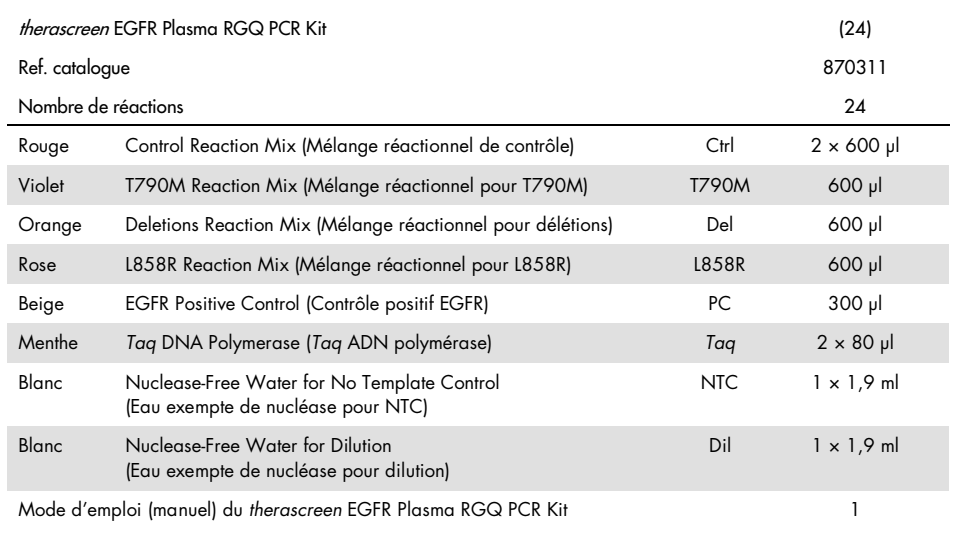

## <span id="page-9-0"></span>Matériel nécessaire mais non fourni

Lors de la manipulation de produits chimiques, porter systématiquement une blouse de laboratoire, des gants jetables et des lunettes de protection adéquats. Pour plus d'informations, consulter les fiches de données de sécurité (FDS) appropriées disponibles auprès du fournisseur du produit.

- Kit d'extraction d'ADN (voir la section « [Procédure](#page-15-0) » page [16\)](#page-15-0)
- Pipettes dédiées\* (réglables) pour la préparation des échantillons
- Pipettes dédiées\* (réglables) pour la préparation du master mix PCR
- Pipettes dédiées\* (réglables) pour la distribution de l'ADN matrice
- Pointes de pipette avec filtres exemptes de DNAse, de RNAse et d'ADN (pour éviter les contaminations croisées, nous recommandons des pointes de pipette avec barrières antiaérosols)
- Bain-marie ou dispositif semblable capable de maintenir des tubes de centrifugation de 50 ml à 60 °C.
- Bloc chauffant ou dispositif semblable capable d'incuber à 56  $^{\circ}C^{\dagger}$
- Glace pilée
- Centrifugeuse de paillasse\* avec rotor pour tubes réactionnels de 2 ml
- Vortex
- Appareil Rotor-Gene Q MDx 5plex HRM\*† avec canaux de fluorescence pour Cycling Green et Cycling Yellow (pour la détection de FAM et HEX, respectivement)
- Logiciel Rotor-Gene Q version 2.3.5 ou supérieure
- Strip Tubes and Caps, 0.1 ml, pour utilisation avec un rotor à 72-Well Rotor (référence catalogue 981103 ou 981106)
- Tubes de microcentrifugeuse exempts de DNase, de RNase et d'ADN pour la préparation des master mix
- Loading Block 72 x 0.1 ml Tubes : bloc en aluminium pour préparation de réaction manuelle avec pipette monocanal (QIAGEN, référence catalogue 9018901)

<sup>\*</sup> Vérifier que les instruments ont été contrôlés et calibrés conformément aux recommandations du fabricant.

<sup>†</sup> Dans certains pays, le cas échéant, il est possible d'utiliser l'appareil Rotor-Gene Q 5plex HRM ayant mai 2011 ou une date ultérieure comme date de production. La date de production peut être déduite du numéro de série à l'arrière de l'appareil. Le numéro de série présente le format « mmaannn », où « mm » désigne le mois de production en chiffres, « aa » les deux derniers chiffres de l'année de production et « nnn » l'identifiant unique de l'instrument.

## <span id="page-10-0"></span>Avertissements et précautions

Pour utilisation diagnostique in vitro

Réservé à un usage professionnel

### <span id="page-10-1"></span>Informations de sécurité

Lors de la manipulation de produits chimiques, porter systématiquement une blouse de laboratoire, des gants jetables et des lunettes de protection adéquats. Pour plus d'informations, consulter les fiches de données de sécurité (FDS) appropriées. Elles sont disponibles en ligne au format PDF à l'adresse [www.qiagen.com/safety,](https://www.qiagen.com/ph/support/qa-qc-safety-data/safety-data-sheets/?akamai-feo=off) où il est possible de trouver, de consulter et d'imprimer les FDS de chaque kit et composant de kit QIAGEN.

### <span id="page-10-2"></span>Précautions générales

L'utilisateur doit toujours respecter les mesures suivantes :

- Utiliser des pointes de pipette avec filtres exemptes de DNAse, de RNAse et d'ADN et s'assurer que les pipettes ont été calibrées conformément aux instructions du fabricant.
- Conserver et extraire le matériel positif (prélèvements et contrôles positifs) séparément de tous les autres réactifs, puis les ajouter au mélange réactionnel dans un emplacement suffisamment distant.
- $\bullet$  Décongeler complètement tous les composants à température ambiante (entre 15 et 25 °C) avant de commencer un test.
- Lorsqu'ils sont décongelés, mélanger les composants en retournant 10 fois chaque tube et les centrifuger brièvement.

Remarque : faire preuve d'une extrême vigilance pour éviter la contamination des PCR avec le matériel de contrôle synthétique. Il est recommandé d'utiliser des pipettes individuelles dédiées pour préparer les mélanges réactionnels et ajouter l'ADN matrice. La préparation et la distribution des mélanges réactionnels doivent être effectuées dans une zone distincte de la zone utilisée pour l'addition de la matrice. Les tubes du Rotor-Gene Q ne doivent pas être ouverts une fois le cycle de PCR terminé. Cela permet d'éviter toute contamination du laboratoire avec les produits obtenus après PCR.

Remarque : les réactifs sont validés pour une préparation manuelle. Dans le cadre d'une méthode automatisée, le nombre de réactions possibles peut être diminué en raison des réactifs nécessaires pour remplir les « volumes morts » sur ces appareils.

Remarque : tous les réactifs du *therascreen* EGFR Plasma RGQ PCR Kit sont formulés pour être utilisés spécifiquement avec les tests indiqués. Tous les réactifs fournis dans le *therascreen* EGFR Plasma RGQ PCR Kit sont conçus pour être utilisés uniquement avec les autres réactifs du même *therascreen* EGFR Plasma RGQ PCR Kit.

Afin de garantir des performances optimales, les réactifs de ce kit ne doivent pas être échangés.

Remarque : utiliser uniquement la *Taq* ADN polymérase (*Taq*) fournie dans le kit. Ne pas la remplacer par de la *Taq* ADN polymérase d'autres kits du même type ou de type différent ni par de la *Taq* ADN polymérase d'un autre fournisseur.

Remarque : les réactifs du *therascreen* EGFR Plasma RGQ PCR Kit ont été dilués de manière optimale. Aucune dilution supplémentaire des réactifs n'est recommandée : celle-ci pourrait entraîner une baisse des performances. L'utilisation de volumes réactionnels inférieurs à 25 µl n'est pas recommandée, car cela augmente le risque de faux négatifs.

## <span id="page-12-0"></span>Stockage et manipulation des réactifs

Le *therascreen* EGFR Plasma RGQ PCR Kit est expédié sur un lit de carboglace. Si l'un des composants du *therascreen* EGFR Plasma RGQ PCR Kit arrive non congelé, si l'emballage externe a été ouvert au cours du transport ou si le colis ne contient pas la notice d'emballage, le mode d'emploi ou les réactifs, contacter l'un des Services techniques ou l'un des distributeurs locaux de QIAGEN (visiter le site [www.qiagen.com](https://www.qiagen.com/)).

Le *therascreen* EGFR Plasma RGQ PCR Kit doit être stocké dès réception à une température comprise entre –30 et –15 °C dans un congélateur à température constante et à l'abri de la lumière. Lorsqu'il est stocké dans les conditions de conservation spécifiées, le *therascreen* EGFR Plasma RGQ PCR Kit est stable jusqu'à la date de péremption indiquée.

Une fois ouverts, les réactifs peuvent être conservés dans leur emballage d'origine à une température comprise entre –30 et –15 °C pendant 12 mois, ou jusqu'à la date de péremption indiquée si elle survient avant. Éviter de répéter les cycles de congélation-décongélation. Ne pas dépasser un maximum de huit cycles de congélation-décongélation.

Les réactifs doivent être décongelés à température ambiante pendant 1 heure au minimum et 4,5 heures au maximum. Une fois les réactifs prêts à l'utilisation, les PCR peuvent être préparées et les tubes du Rotor-Gene Q contenant les master mix et l'échantillon d'ADN doivent être chargés immédiatement sur le Rotor-Gene Q MDx 5plex HRM. La durée totale entre le début de la préparation des PCR et le démarrage du cycle ne doit pas dépasser :

- 6 heures en cas de conservation à température ambiante Remarque : cette durée inclut la préparation et le stockage de la PCR.
- 18 heures en cas de conservation au réfrigérateur (entre 2 et 8 °C) Remarque : cette durée inclut la préparation et le stockage de la PCR.

Remarque : les sondes Scorpions (comme toutes les molécules marquées en fluorescence) présentes dans les réactifs du mélange réactionnel sont photosensibles. Placer les réactifs du contrôle et du mélange réactionnel à l'abri de la lumière afin d'éviter tout photoblanchiment.

Les réactifs du *therascreen* EGFR Plasma RGQ PCR Kit sont dilués de façon optimale et ne nécessitent aucune purification ni aucun traitement supplémentaire avant l'analyse, comme indiqué dans le *mode d'emploi (manuel) du therascreen EGFR Plasma RGQ PCR Kit.*

Prêter attention aux dates de péremption et aux conditions de stockage imprimées sur l'emballage et les étiquettes des composants. Ne pas utiliser de composants périmés ou stockés dans de mauvaises conditions.

## <span id="page-14-0"></span>Stockage et manipulation des prélèvements

Remarque : tous les échantillons doivent être considérés comme potentiellement infectieux.

Le matériau d'échantillon doit être constitué d'ADN génomique humain extrait de plasma. Les prélèvements doivent être transportés conformément aux normes méthodologiques en pathologie pour garantir leur bonne qualité.

### <span id="page-15-0"></span>Procédure

### Extraction de l'ADN

Les caractéristiques de performances de ce kit ont été déterminées à l'aide d'ADN extrait avec le QIAamp® Circulating Nucleic Acid Kit (référence catalogue 55114). Lors de l'utilisation du QIAamp Circulating Nucleic Acid Kit, procéder à l'extraction de l'ADN conformément aux instructions du manuel en tenant compte des points suivants :

- Le volume de départ du plasma est de 2 ml.
- Avant l'extraction de l'ADN, il faut centrifuger 2 ml de plasma à 3 000 rpm pendant 2 minutes et transférer le surnageant dans un tube propre.
- Le volume de protéinase K doit être de 250 µl.
- La digestion de la protéinase K doit être effectuée pendant 1 heure à 60 °C.
- L'ADN génomique purifié doit être élué dans 55 µl de Buffer AVE (fourni dans le QIAamp Circulating Nucleic Acid Kit).
- Conserver l'ADN génomique purifié entre –30 et –15 °C.

Remarque : tous les tests du *therascreen* EGFR Plasma RGQ PCR Kit génèrent des produits de PCR courts. Toutefois, le *therascreen* EGFR Plasma RGQ PCR Kit ne fonctionne pas avec de l'ADN fortement fragmenté.

## <span id="page-16-0"></span>Protocole : détection des mutations d'EGFR

Points importants avant de commencer

- Pour obtenir des résultats corrects, assurez-vous que la procédure de mélange décrite est suivie à chaque étape de mélange du processus de configuration du dosage.
- Il est possible d'évaluer jusqu'à 16 échantillons par cycle.
- Avant de commencer la procédure, lire la section « [Précautions générales](#page-10-2) » page [11.](#page-10-2)
- Prendre le temps de se familiariser avec l'appareil Rotor-Gene Q MDx 5plex HRM avant de démarrer le protocole. Consulter le manuel d'utilisation de l'appareil.
- Ne pas vortexer la *Taq* ADN polymérase (*Taq*) ou tout mélange contenant de la *Taq* ADN polymérase, car cela risquerait de désactiver cette enzyme.
- Pipetter la *Taq* en disposant la pointe de la pipette juste sous la surface du liquide afin d'éviter qu'elle se recouvre d'une quantité excessive d'enzyme.
- Pour chaque échantillon d'ADN, les tests de contrôle et de mutation doivent être analysés dans le même cycle de PCR afin d'éviter toute variation intercycle.
- Pour une utilisation efficace des réactifs du *therascreen* EGFR RGQ PCR Kit, regrouper autant que possible les échantillons d'ADN par lots pour obtenir des cycles complets. Le fait de tester les échantillons individuellement ou en petits nombres consomme plus de réactifs et réduit la quantité totale d'échantillons pouvant être testés avec un seul *therascreen* EGFR RGQ PCR Kit.

Actions à effectuer avant de commencer

- Avant chaque utilisation, veiller à décongeler complètement tous les réactifs pendant une durée comprise entre 1 heure et 4,5 heures à température ambiante (entre 15 et 25 °C), à les mélanger 10 fois par inversion, puis à les centrifuger brièvement afin de prélever le contenu au fond du tube.
- Veiller à ce que la *Taq* soit à température ambiante (entre 15 et 25 °C) avant chaque utilisation. Centrifuger brièvement le tube afin de prélever l'enzyme au fond du tube.
- Mélanger tous les échantillons en les retournant 10 fois et les centrifuger brièvement afin que le contenu soit rassemblé au fond des tubes.

### Procédure

1. Décongeler complètement tous les mélanges réactionnels, l'eau exempte de nucléase pour NTC et le contrôle positif (Positive Control, PC) EGFR à température ambiante (entre 15 et 25 °C) pendant au moins 1 heure [\(Tableau](#page-17-0) 1). Une fois les réactifs décongelés, les mélanger en retournant chaque tube 10 fois pour éviter les concentrations locales de sels, puis les centrifuger brièvement afin de prélever le contenu au fond du tube.

<span id="page-17-0"></span>Tableau 1. Durée de décongélation, durée de préparation de la PCR et températures de stockage

| Durée minimale de<br>décongélation | Durée maximale de<br>décongélation | Température de stockage<br>après préparation de la PCR | Durée maximale de préparation<br>et de stockage de la PCR |
|------------------------------------|------------------------------------|--------------------------------------------------------|-----------------------------------------------------------|
| 1 heure                            | 4.5 heures                         | Température ambiante<br>$(15$ à 25 °C)                 | 6 heures                                                  |
| l heure                            | 4,5 heures                         | $2$ à 8 °C                                             | 18 heures                                                 |

Remarque : la préparation de la PCR doit s'effectuer à température ambiante. Le terme « stockage » désigne la durée entre l'achèvement de la préparation de la PCR et le début cycle de PCR sur le Rotor-Gene Q MDx 5plex HRM.

Remarque : amener la *Taq* ADN polymérase (tube *Taq*) à température ambiante (15 à 25 °C) en même temps que les autres réactifs (voir la section « [Stockage et manipulation](#page-12-0)  [des réactifs](#page-12-0) » page [13\)](#page-12-0). Centrifuger brièvement le tube afin de prélever l'enzyme au fond du tube.

- 2. Procéder aux étapes suivantes :
	- 2a. Marquer quatre tubes de microcentrifugeuse (non fournis) conformément aux mélanges réactionnels indiqués dans le [tableau](#page-18-0) 2.
	- 2b. Préparer suffisamment de master mix (mélange réactionnel du contrôle ou des mutations [tube CTRL, T790M, Del, L858R] plus *Taq* ADN polymérase [*Taq*]) pour les échantillons d'ADN, un tube de contrôle positif EGFR (tube PC) et un tube d'eau exempte de nucléase pour NTC (tube NTC) conformément aux volumes indiqués dans le [tableau](#page-18-0) 2.

Remarque : inclure des réactifs pour un échantillon supplémentaire afin de disposer d'une réserve suffisante pour la préparation de la PCR.

Les master mix contiennent tous les composants nécessaires pour la PCR, excepté l'échantillon.

Test Tube de mélange réactionnel Volume de mélange réactionnel Volume de *Taq* ADN polymérase (tube *Taq*) Contrôle CTRL  $19,50 \text{ pl} \times (\text{n} + 1)$   $0,50 \text{ pl} \times (\text{n} + 1)$ T790M T790M  $19,50 \text{ pl} \times (\text{n} + 1)$   $0,50 \text{ pl} \times (\text{n} + 1)$ Délétions Del  $19,50 \text{ pl} \times (\text{n} + 1)$   $0,50 \text{ pl} \times (\text{n} + 1)$ L858R L858R L858R 19,50 µl  $\times$  (n + 1) 0,50 µl  $\times$  (n + 1)

<span id="page-18-0"></span>Tableau 2. Préparation des master mix\*

Lors de la préparation du master mix, en préparer suffisamment pour un échantillon supplémentaire afin de disposer d'une réserve suffisante pour la préparation de la PCR.

Remarque : lors de la préparation du master mix, le volume de mélange réactionnel nécessaire pour le contrôle ou les mutations est ajouté en premier au tube correspondant et la *Taq* ADN polymérase est ajoutée en dernier.

3. Placer le nombre approprié de barrettes de 4 tubes de PCR (chaque barrette contient 4 tubes) dans le bloc de chargement comme indiqué dans le [tableau](#page-19-0) 3. Ne pas fermer les tubes.

Remarque : laisser les capuchons dans le récipient en plastique pendant le temps nécessaire.

- 4. Fermer le tube de master mix et le retourner 10 fois afin de le mélanger, puis centrifuger brièvement pour faire en sorte que le mélange soit au fond du tube. Ajouter immédiatement 20 µl de master mix dans chaque tube de PCR en barrettes correspondant.
- 5. Ajouter immédiatement 5 µl d'eau exempte de nucléase (H2O) dans les tubes PCR de contrôle négatif (tubes de PCR en barrettes 9 à 12) et fermer les tubes.
- 6. Ajouter 5 µl de chaque échantillon dans les tubes d'échantillons (tubes de PCR 5 à 8, 13 à 16 et 17 à 72) et fermer les tubes.
- 7. Ajouter 5 µl de contrôle positif (PC, Positive Control) EGFR dans les tubes de contrôle positif (tubes de PCR 1 à 4). Chaque échantillon d'ADN doit être testé avec le contrôle et avec tous les tests de mutation. La répartition des tubes est indiquée dans le [tableau](#page-19-0) 3.

|                  | Contrôles      |            |    |                |    | Numéro d'échantillon |    |    |    |
|------------------|----------------|------------|----|----------------|----|----------------------|----|----|----|
| Test             | PC             | <b>NTC</b> |    | $\overline{2}$ | 3  | $\overline{4}$       | 5  | 6  | 7  |
| Ctrl             | 1              | 9          | 17 | 25             | 33 | 41                   | 49 | 57 | 65 |
| <b>T790M</b>     | $\overline{2}$ | 10         | 18 | 26             | 34 | 42                   | 50 | 58 | 66 |
| <b>Délétions</b> | 3              | 11         | 19 | 27             | 35 | 43                   | 51 | 59 | 67 |
| L858R            | $\overline{4}$ | 12         | 20 | 28             | 36 | 44                   | 52 | 60 | 68 |
|                  |                |            |    |                |    | Numéro d'échantillon |    |    |    |
| Test             | 8              | 9          | 10 | 11             | 12 | 13                   | 14 | 15 | 16 |
| Ctrl             | 5              | 13         | 21 | 29             | 37 | 45                   | 53 | 61 | 69 |
| T790M            | 6              | 14         | 22 | 30             | 38 | 46                   | 54 | 62 | 70 |
| Délétions        | $\overline{7}$ | 15         | 23 | 31             | 39 | 47                   | 55 | 63 | 71 |
| L858R            | 8              | 16         | 24 | 32             | 40 | 48                   | 56 | 64 | 72 |

<span id="page-19-0"></span>Tableau 3. Répartition des tubes pour les tests de contrôle et de mutation

- 8. À l'aide d'un marqueur permanent, marquer le couvercle des premiers tubes se trouvant dans les positions numériques les plus faibles de chaque barrette de 4 tubes de PCR (p. ex. positions 1, 5, 9, etc.) pour indiquer l'orientation du chargement des tubes dans le rotor à 72 puits du Rotor-Gene Q MDx 5plex HRM.
- 9. Retourner 4 fois les tubes fermés pour homogénéiser l'échantillon et le mélange réactionnel.
- 10. Placer toutes les barrettes de 4 tubes de PCR dans les positions appropriées du rotor à 72 puits et vérifier visuellement que les tubes contiennent tous le même volume. Remarque : veiller à ne pas inverser les barrettes de tubes lors de leur transfert dans le rotor.
- 11. Si le rotor n'est pas plein, remplir les espaces restants avec des tubes vides fermés.
- 12. Placer immédiatement le rotor dans le Rotor-Gene Q MDx 5plex HRM. Veiller à ce que la bague de verrouillage (un accessoire du Rotor-Gene Q MDx) soit placé au-dessus du rotor pour que les tubes ne bougent pas lors du cycle.
- 13. Consulter les instructions de configuration du Rotor-Gene Q MDx 5plex HRM (voir la section « Protocole [: configuration du Rotor-Gene](#page-20-0) Q pour EGFR » page [21\)](#page-20-0) pour créer le profil de température et démarrer le cycle.

## <span id="page-20-0"></span>Protocole : configuration du Rotor-Gene Q pour **FGFR**

Les paramètres des cycles sont indiqués dans le [tableau](#page-20-1) 4.

<span id="page-20-1"></span>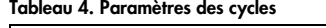

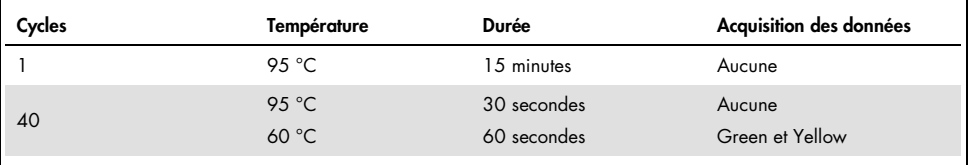

- 1. Double-cliquer sur l'icône du logiciel Rotor-Gene Q version 2.3 sur le bureau de l'ordinateur portable connecté au Rotor-Gene Q MDx 5plex HRM. Sélectionner l'onglet « Advanced » (Avancé) dans la boîte de dialogue « New Run » (Nouveau cycle) qui s'affiche.
- 2. Pour créer un nouveau modèle, sélectionner Empty Run (Cycle vierge), puis cliquer sur New (Nouveau).

La fenêtre « New Run Wizard » (Assistant nouveau cycle) apparaît.

3. Sélectionner « 72-Well Rotor » (Rotor à 72 puits) comme type de rotor. Veiller à ce que la bague de verrouillage soit correctement fixé et cocher la case Locking Ring Attached (Bague de verrouillage fixée). Cliquer sur Next (Suivant) [\(figure](#page-21-0) 1).

<span id="page-21-0"></span>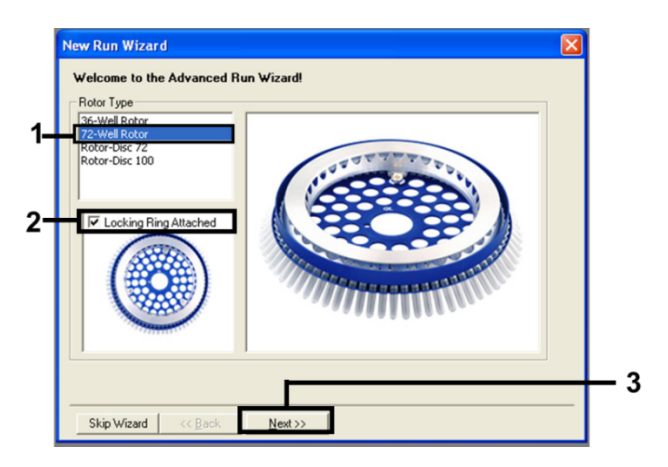

Figure 1. Boîte de dialogue « New Run Wizard » (Assistant nouveau cycle).

4. Saisir le nom de l'opérateur dans le champ Operator (Opérateur). Ajouter toute remarque et configurer la valeur du champ Reaction volume (Volume réactionnel) sur 25. Vérifier que les valeurs 1, 2, 3… figurent dans le champ Sample Layout (Répartition des échantillons). Cliquer sur Next (suivant) [\(figure 2\)](#page-21-1).

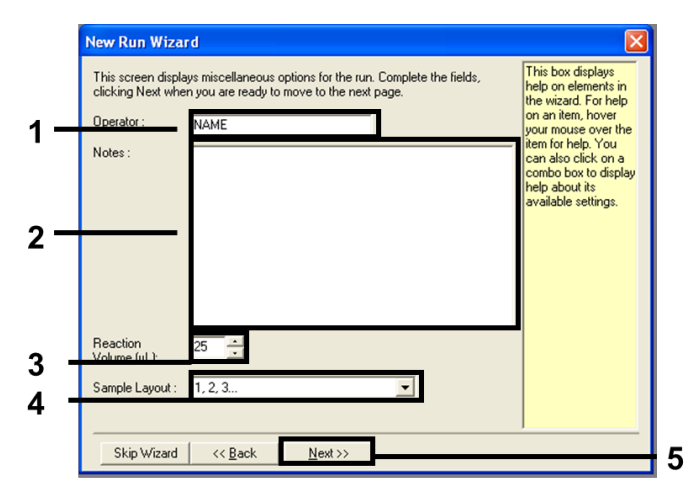

<span id="page-21-1"></span>Figure 2. Entrer le nom de l'opérateur et les volumes réactionnels.

5. Cliquer sur « Edit Profile » (Modifier le profil) dans la boîte de dialogue « New Run Wizard » (Assistant nouveau cycle) (figure [3\)](#page-22-0) puis définir les paramètres des cycles comme indiqué dans les étapes suivantes.

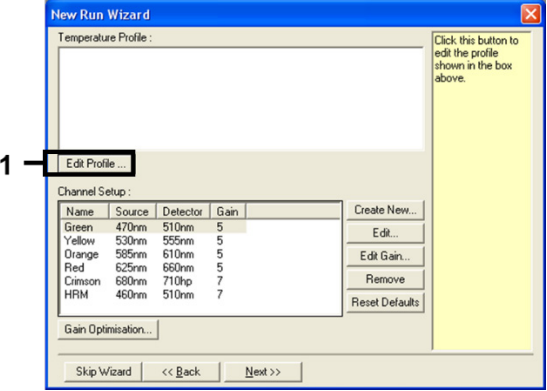

<span id="page-22-0"></span>Figure 3. Modification du profil.

6. Cliquer sur « Insert after » (Insérer après) puis sélectionner « New Hold at Temperature » (Nouveau palier de température) [\(figure](#page-22-1) 4).

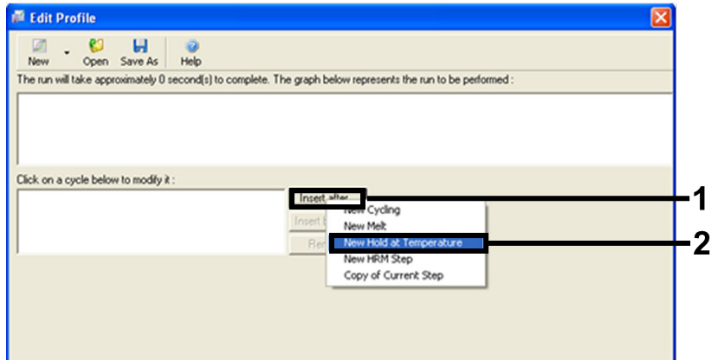

<span id="page-22-1"></span>Figure 4. Insertion d'une étape d'incubation initiale.

7. Attribuer au champ Hold Temperature (Température du palier) une valeur de 95 °C et attribuer au champ Hold Time (Durée du palier) une valeur de 15 mins 0 secs (15 min et 0 s). Cliquer sur « Insert After » (Insérer après) puis sélectionner « New Cycling » (Nouveau cycle) [\(figure](#page-23-0) 5).

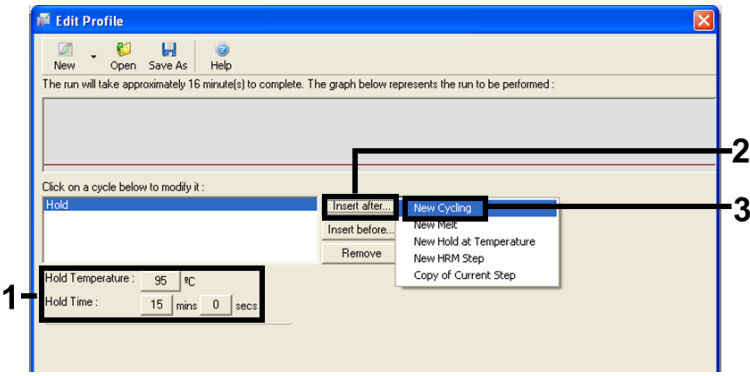

<span id="page-23-0"></span>Figure 5. Étape d'incubation initiale à 95 °C.

8. Attribuer au nombre de répétitions de cycles une valeur de 40. Sélectionner la première étape et la définir sur « 95 °C pendant 30 secondes » [\(figure](#page-23-1) 6).

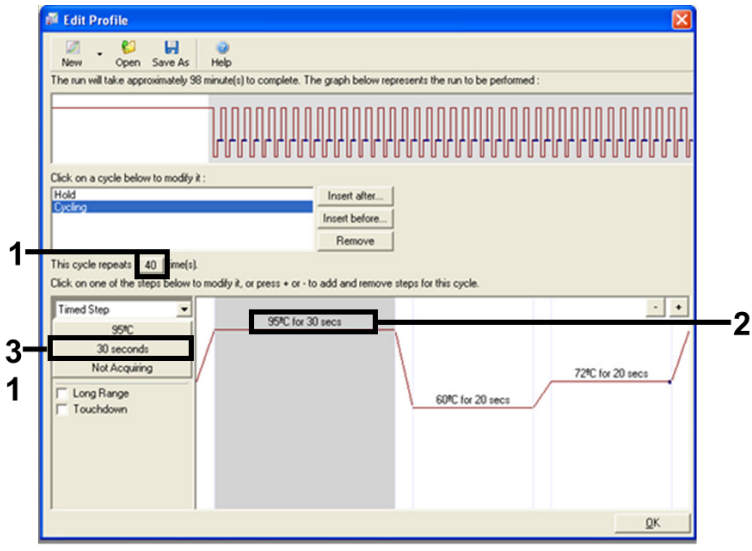

<span id="page-23-1"></span>Figure 6. Étape de cycle à 95 °C.

<span id="page-24-0"></span>9. Mettre la deuxième étape en surbrillance et la définir sur « 60 °C pendant 60 secondes ». Cliquer sur Not Acquiring (Pas d'acquisition) pour activer l'acquisition des données pendant cette étape [\(figure](#page-24-0) 7).

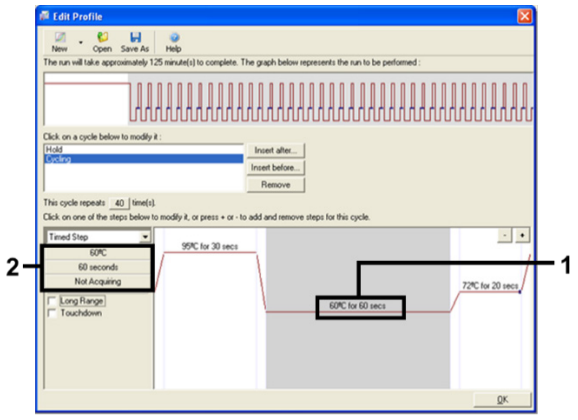

Figure 7. Étape de cycle à 60 °C.

10. Sélectionner Green (Vert) et Yellow (Jaune) dans la liste des canaux disponibles, puis cliquer sur > pour les transférer vers la liste Acquiring Channels (Canaux d'acquisition). Cliquer sur OK [\(figure](#page-25-0) 8).

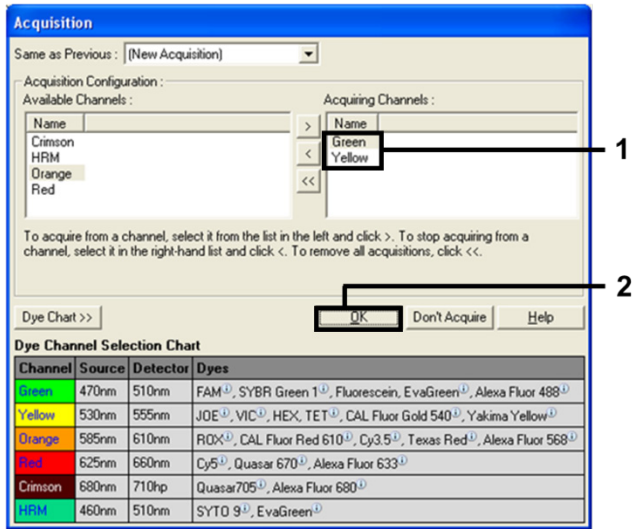

<span id="page-25-0"></span>Figure 8. Acquisition à l'étape de cycle à 60 °C.

<span id="page-26-0"></span>11. Mettre la troisième étape en surbrillance et cliquer sur le bouton - pour la supprimer. Cliquer sur OK [\(figure](#page-26-0) 9).

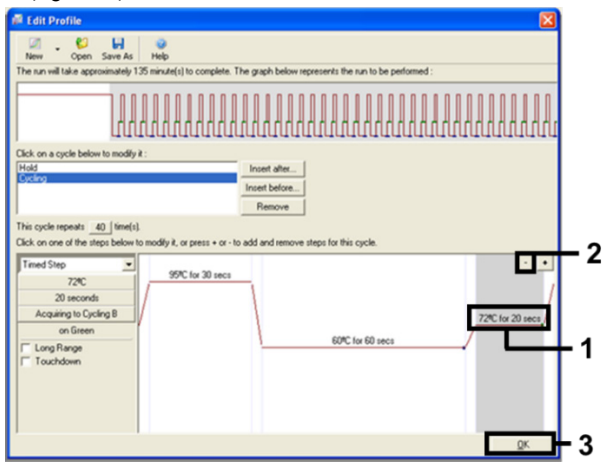

Figure 9. Suppression de l'étape d'élongation.

12. Dans la boîte de dialogue suivante, cliquer sur Gain Optimisation (Optimisation du gain) [\(figure](#page-26-1) 10).

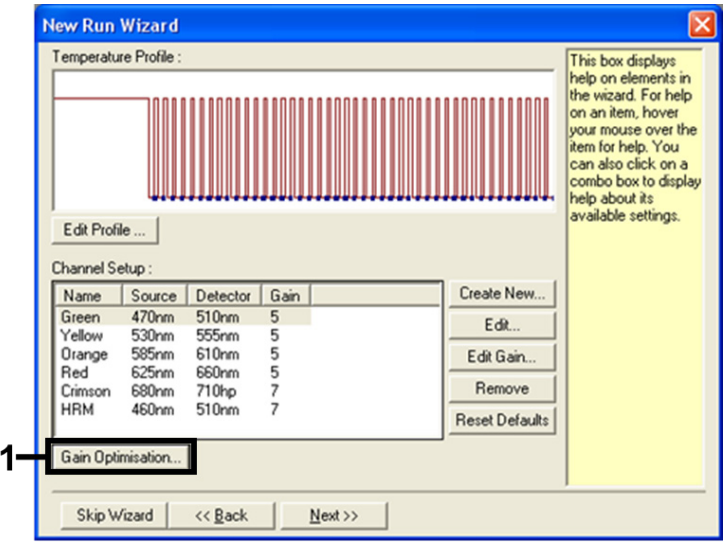

<span id="page-26-1"></span>Figure 10. Optimisation du gain.

<span id="page-27-0"></span>13. Cliquer sur Optimise Acquiring (Optimiser l'acquisition). Les paramètres de chaque canal sont affichés. Cliquer sur OK pour accepter ces valeurs par défaut pour les deux canaux [\(figure](#page-27-0) 11).

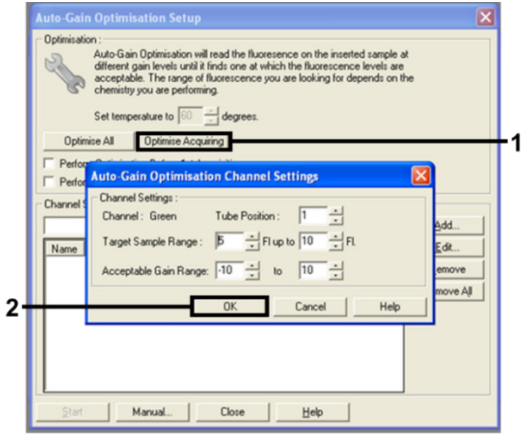

Figure 11. Optimisation du gain automatique pour le canal Green.

- 14. Cocher la case Perform Optimisation before 1st Acquisition (Effectuer l'optimisation avant
	- la 1re acquisition), puis cliquer sur Close (Fermer) pour revenir à l'assistant [\(figure](#page-27-1) 12).

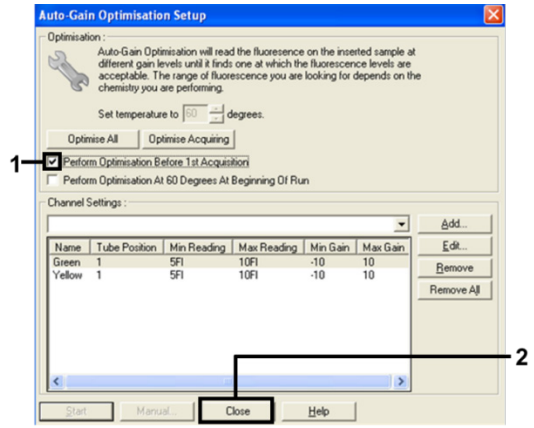

#### <span id="page-27-1"></span>Figure 12. Sélection des canaux Green et Yellow

15. Cliquer sur « Next » (Suivant) pour enregistrer le modèle dans un emplacement approprié en sélectionnant « Save Template » (Enregistrer le modèle).

### <span id="page-28-0"></span>Analyse des données d'évaluation des mutations

Une fois le cycle terminé, analyser les données conformément à la procédure suivante.

Configuration de l'analyse du logiciel

- 1. Ouvrir le fichier approprié à l'aide du logiciel Rotor-Gene Q series version 2.3.5 ou supérieure.
- 2. Si les échantillons n'ont pas été nommés avant le cycle, cliquer sur Edit Samples (Modifier les échantillons).
- 3. Entrer le nom des échantillons dans la colonne Name (Nom). Remarque : les noms des puits vides doivent rester vierges.
- 4. Cliquer sur Analysis (Analyse). Sur la page d'analyse, cliquer sur Cycling A Yellow (Cycle A jaune) pour vérifier le canal HEX.
- 5. Vérifier que l'option Dynamic Tube (Tube dynamique) est mise en surbrillance. Cliquer sur Slope Correct (Correction de la pente) et Linear Scale (Échelle linéaire).
- 6. Cliquer sur Take Off Adj. (Définition du cycle de quantification) et entrer 15.01 (15,01) et 20.01 (20,01) comme indiqué dans la [figure](#page-28-1) 13.

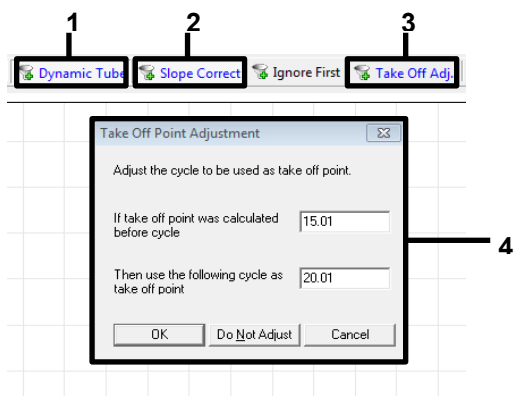

<span id="page-28-1"></span>Figure 13. Paramètres de normalisation de l'analyse pour EGFR. 1 = « Dynamic Tube » (Tube dynamique), 2 = « Slope Correct » (Correction de la pente), 3 = « Take Off Adj » (Ajustement du cycle), 4 = boîte de dialogue « Take Off Point Adjustment» (Point d'ajustement du cycle) avec les valeurs des paramètres.

- $Z$ . Attribuer au seuil une valeur de 0.02 et vérifier les valeurs de  $C<sub>T</sub>$  HEX.
- 8. Sur la page d'analyse, cliquer sur Cycling A, Green pour afficher le canal FAM. Définir les paramètres comme indiqué dans la [figure](#page-28-1) 13 ci-dessus.

Le tube dynamique doit être mis en surbrillance.

- 9. Cliquer sur « Slope Correct » (Correction de la pente) et « Linear Scale » (Échelle linéaire).
- 10. Attribuer au seuil une valeur de 0.075 et vérifier les valeurs de C<sub>T</sub>FAM.

Exécuter l'analyse de contrôle

Une fois le cycle terminé, analyser les données de la manière suivante.

 Contrôle négatif : pour garantir l'absence de contamination de la matrice, le NTC ne doit pas générer une valeur de  $C_{\text{I}}$  inférieure à 40 sur le canal Green (FAM). Pour garantir le bon paramétrage du cycle, le NTC doit présenter une amplification de 29,85 à 35,84 sur le canal jaune (HEX) (contrôle interne).

S'il y a une amplification positive sur le canal vert et/ou une amplification hors de l'intervalle 29,85–35,84 sur le canal jaune, le cycle n'est pas valide.

 Contrôle positif : le contrôle positif (Positive Control, PC) EGFR doit présenter pour chaque mélange réactionnel une valeur de  $C<sub>I</sub>$  comprise dans l'intervalle (valeurs minimale et maximale incluses) indiqué dans le [tableau](#page-30-0) 5. Un cycle comportant une valeur de contrôle positif en dehors de cet intervalle indique un problème de paramétrage du test et doit être rapporté comme ayant échoué. Si le contrôle positif présente une valeur de  $C<sub>T</sub>$  comprise dans l'intervalle (FAM) mais que le contrôle interne présente une valeur de  $C_T$  (HEX) en dehors de l'intervalle 29,85–35,84, poursuivre l'analyse.

Remarque : les données des échantillons ne doivent pas être utilisées en cas d'échec d'un contrôle positif ou négatif.

<span id="page-30-0"></span>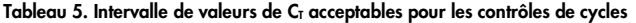

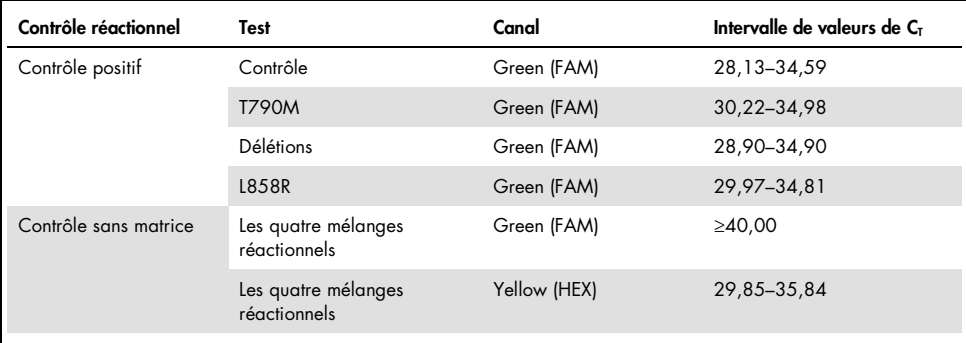

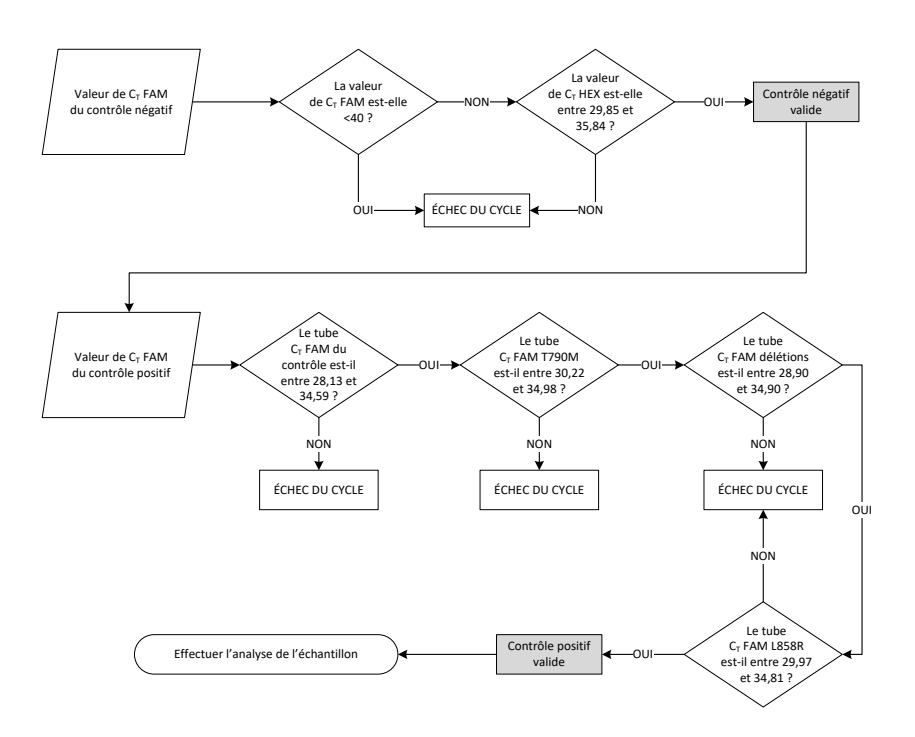

Figure 14. Organigramme d'analyse des contrôles de cycles.

Sous réserve que les deux contrôles de cycles soient valides, chaque valeur de  $C<sub>I</sub>$  des tests de contrôle doit être comprise dans l'intervalle 23,70–31,10 sur le canal vert (FAM) [\(tableau](#page-31-0) 6).

| Mélange réactionnel | Canal       | Intervalle de valeurs de CT<br>acceptables |
|---------------------|-------------|--------------------------------------------|
| Contrôle            | Green (FAM) | 23.70-31.10                                |

<span id="page-31-0"></span>Tableau 6. Intervalle de valeurs de C<sub>I</sub> FAM acceptables pour la réaction de contrôle d'échantillons

Si l'échantillon se trouve en dehors de cet intervalle, se conformer aux indications suivantes.

- $\bullet$  C<sub>T</sub> de test de contrôle d'échantillons inférieure à 23,70 : les échantillons avec une valeur de C<sub>T</sub> de contrôle inférieure à 23,70 surchargent les tests de mutation et doivent être dilués. Pour détecter chaque mutation à un faible niveau, les échantillons surconcentrés doivent être dilués afin d'être compris dans l'intervalle susmentionné, sachant qu'une dilution de moitié augmente la valeur de  $C_{\text{T}}$  de  $1$ .
- CT de test de contrôle d'échantillon supérieur à 31,10 : l'échantillon ne contient pas suffisamment d'ADN pour permettre l'analyse.

Sous réserve que les deux contrôles de cycles soient valides et que le test de contrôle soit compris dans l'intervalle indiqué dans le [tableau](#page-31-0) 6, chaque valeur de  $C<sub>T</sub>$  des mutations d'échantillons doit appartenir à l'intervalle indiqué dans le [tableau](#page-31-1) 7 sur le canal vert (FAM). Si l'échantillon se trouve en dehors de cet intervalle, se conformer aux indications suivantes.

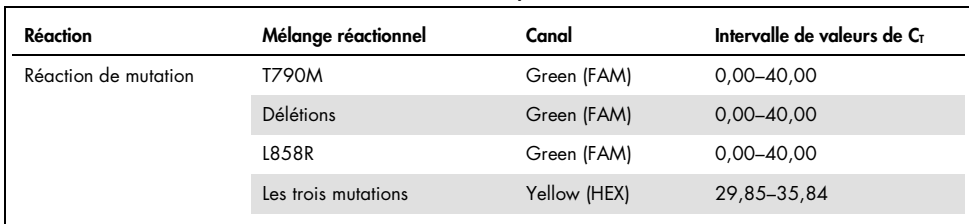

<span id="page-31-1"></span>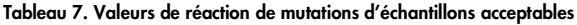

Remarque : si un échantillon ne génère pas de C<sub>T</sub> (c'est-à-dire C<sub>T</sub>>40), cela peut être dû à la présence d'un inhibiteur, à une erreur dans la configuration du test ou à l'absence d'ADN d'EGFR amplifiable.

- $\bullet$  La valeur de C<sub>T</sub> du contrôle interne est comprise dans l'intervalle 29,85–35,84 : il n'y a pas d'ADN d'EGFR amplifiable.
- La valeur de C<sub>T</sub> du contrôle interne n'est pas comprise dans l'intervalle 29,85-35,84 : cela peut indiquer une erreur dans la configuration du test ou la présence d'un inhibiteur. Il est possible de réduire l'effet d'un inhibiteur en diluant l'échantillon, mais cela entraîne aussi la dilution de l'ADN.

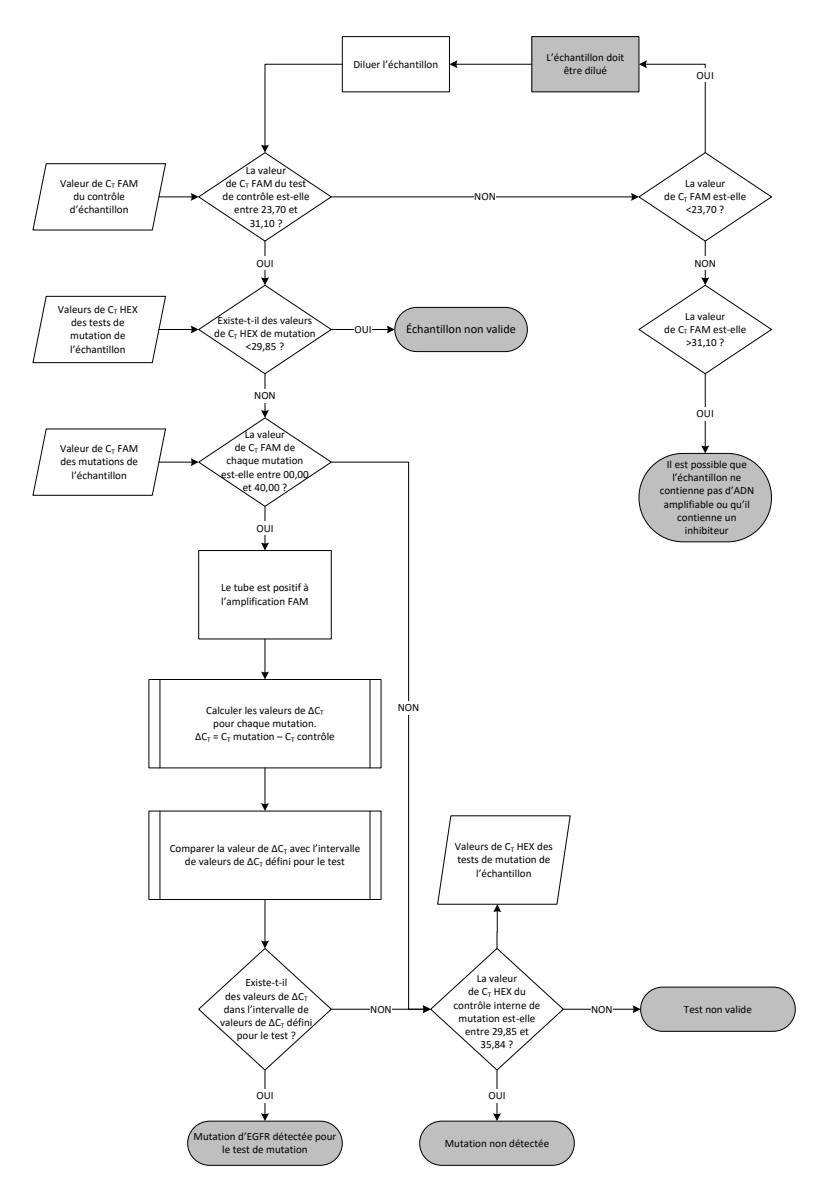

Figure 15. Organigramme d'analyse des mutations.

Valeur de  $C_T$  FAM pour les tests de mutations d'échantillons

Les valeurs de FAM pour les trois mélanges réactionnels de mutation doivent être vérifiées par rapport aux valeurs indiquées dans le [tableau](#page-34-0) 8.

Calculer la valeur seuil de ∆C<sub>T</sub> de chaque échantillon de mutation présentant une amplification positive de la manière suivante, en veillant à ce que les Cutoff (Seuil) valeurs de  $C<sub>I</sub>$  des contrôles et des mutations proviennent du même échantillon.

∆CT = CT mutation - CT de contrôle

Comparer la valeur de ∆C<sub>T</sub> de l'échantillon avec la plage seuil ∆C<sub>T</sub> du dosage en question [\(tableau](#page-34-0) 8) en s'assurant que le point seuil correct est bien appliqué à chaque test.

<span id="page-34-0"></span>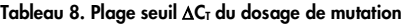

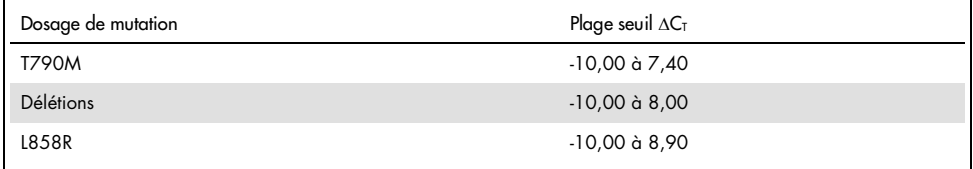

La limite supérieure de la plage seuil ∆C<sub>T</sub> est le point au-dessus duquel un signal positif peut potentiellement provenir du signal de fond de l'amorce ARMS sur l'ADN de type sauvage. Si la valeur de ∆CT de l'échantillon est supérieure au point supérieur de la plage seuil ∆CT, elle est classée comme « Mutation not detected » (Mutation non détectée) ou hors des limites de détection du kit. Si la valeur de l'échantillon est entre les points seuils ∆C<sub>T</sub>, l'échantillon est considéré comme positif pour une mutation détectée par ce dosage. Si la valeur de l'échantillon est inférieure à la limite inférieure de la plage seuil ∆CT, cela pourrait être dû à un artefact de fluorescence.

Remarque : pour les échantillons ne présentant aucune valeur de  $C<sub>T</sub>$  de mutation FAM, il est nécessaire d'évaluer la valeur de C<sub>T</sub> du contrôle interne (HEX) pour déterminer si la mutation n'est pas détectée ou si le dosage est non valide. Si la valeur de  $C_I$  HEX est comprise entre 29,85 et 35,84, la mutation n'est pas détectée. Si la valeur seuil de ∆C<sub>T</sub> HEX est en dehors de cet intervalle, l'échantillon n'est pas valide.

En résumé, pour chaque échantillon, un état de mutation détectée, mutation non détectée ou mutation non valide est attribué à chaque réaction de mutation à l'aide des critères suivants.

- Mutation détectée : amplification FAM positive et valeur de  $\Delta C_I$  comprise dans la plage seuil ∆C<sub>T</sub>. Si plusieurs mutations sont détectées, elles peuvent toutes être rapportées.
- $\bullet$  Mutation non détectée :
	- O Amplification FAM positive, valeur seuil de ∆C<sub>T</sub> supérieure à la plage seuil ∆C<sub>T</sub> et HEX (contrôle interne) dans l'intervalle 29,85–35,84.
	- Amplification FAM négative et HEX (contrôle interne) dans l'intervalle 29,85–35,84.
- Non valide : amplification FAM négative et amplification HEX hors des intervalles spécifiés.
	- Le ∆CT calculé est inférieur à la plage seuil ∆CT et HEX (contrôle interne) est dans la plage attendue. Une valeur ∆C<sub>T</sub> inférieure à –10,00 indique qu'un artefact de fluorescence peut s'être produit.

## <span id="page-36-0"></span>Guide de dépannage

Ce guide de dépannage peut vous aider à résoudre les problèmes qui peuvent se poser. Pour de plus amples informations, consulter également la page de la foire aux questions (Frequently Asked Questions, FAQ) dans notre Centre d'assistance technique à l'adresse suivante : [www.qiagen.com/FAQ/FAQList.aspx](https://www.qiagen.com/us/support/faqs/?akamai-feo=off). Les scientifiques des Services techniques de QIAGEN seront ravis de répondre à toutes vos questions sur les informations et les protocoles figurant dans ce manuel ou sur les technologies d'échantillons et d'analyses (pour les coordonnées, voir la quatrième de couverture ou le site [www.qiagen.com](http://www.qiagen.com/)).

#### Commentaires et suggestions

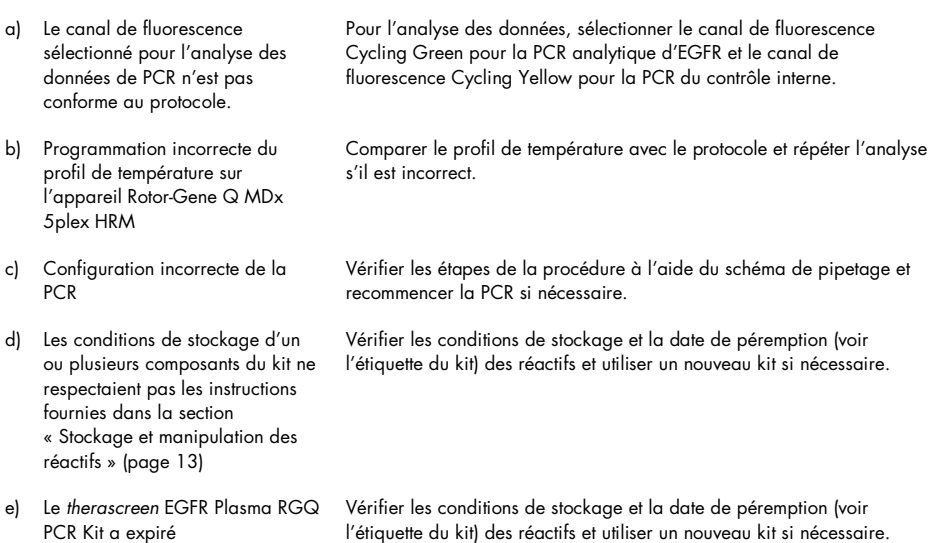

#### Aucun signal avec le contrôle positif (Positive Control, PC) EGFR sur le canal de fluorescence Cycling Green

#### Commentaires et suggestions

#### Signaux avec les contrôles négatifs sur le canal de fluorescence Cycling Green de la PCR analytique

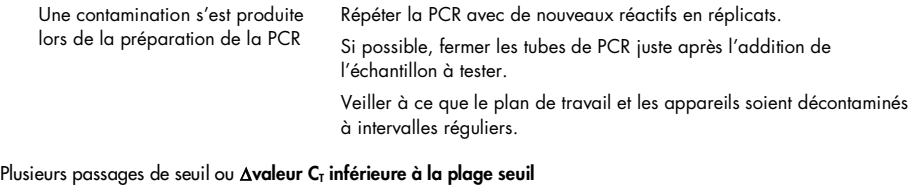

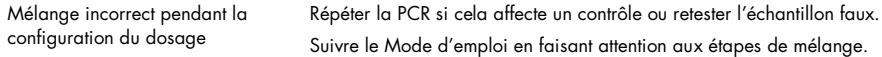

## <span id="page-38-0"></span>Contrôle qualité

Conformément au système de gestion de la qualité certifié ISO de QIAGEN, chaque lot de *therascreen* EGFR Plasma RGQ PCR Kit est testé selon des spécifications prédéterminées afin de garantir une qualité constante du produit.

### <span id="page-38-1"></span>Limites

Les résultats obtenus avec le produit doivent être interprétés en tenant compte de tout autre résultat clinique ou de laboratoire approprié et ne doivent pas être utilisés seuls pour établir le diagnostic.

Ce produit est réservé au personnel ayant reçu les instructions et la formation appropriées pour les procédures de diagnostic in vitro et l'utilisation de l'appareil Rotor-Gene Q MDx 5plex HRM.

Les études de validation analytique ont inclus de l'ADN humain extrait d'échantillons de plasma.

Ce produit est destiné à être utilisé uniquement sur un thermocycleur de real-time PCR Rotor-Gene Q MDx 5plex HRM.

Il est nécessaire de se conformer strictement au *therascreen EGFR Plasma RGQ PCR Kit Handbook* pour obtenir les meilleurs résultats possible. Il n'est pas recommandé de diluer les réactifs d'une manière autre que celle décrite dans ce manuel, car cela entraîne une baisse des performances.

Prêter attention aux dates de péremption et aux conditions de stockage imprimées sur l'emballage et les étiquettes des composants. Ne pas utiliser de composants périmés ou stockés dans de mauvaises conditions.

Les amorces dans le mélange réactionnel pour délétions d'EGFR ont été conçues pour cibler plusieurs délétions dans l'exon 19, couvrant les nucléotides 55 174 772 à 55 174 795 (GRCh38 chr7), pour une portée de 23 pb.

Bien que le test de délétions dans l'exon 19 ait été validé analytiquement et que sa capacité à détecter les délétions spécifiées dans l'exon 19 ait été démontrée (voir le [tableau](#page-50-1) 13 dans ce manuel), il est possible que d'autres mutations (y compris, mais sans s'y limiter, des délétions supplémentaires dans l'exon 19, des insertions dans l'exon 19 et la mutation L747P) soient amplifiées par le mélange réactionnel pour délétions.

Si elles sont présentes, de telles mutations supplémentaires entraînent un résultat « Deletions Detected » (Délétions détectées) pour un échantillon patient donné.

En outre, il est possible que la mutation L858Q soit détectée par le mélange réactionnel pour L858R. Par conséquent, si elle est présente chez un patient, la mutation L858Q peut entraîner un résultat « L858R Mutation Detected » (Mutation L858R détectée).

## <span id="page-40-0"></span>Caractéristiques de performances

### <span id="page-40-1"></span>Sensibilité analytique : limite du blanc (limit of blank, LoB)

Pour évaluer les performances du *therascreen* EGFR Plasma RGQ PCR Kit en l'absence de matrice et garantir qu'un blanc ou un échantillon d'ADN de type sauvage ne génère pas de signal pouvant indiquer une faible concentration de mutation, l'ADN d'EGFR de type sauvage de plasma CPNPC a été évalué sur 59 échantillons différents. Le critère d'acceptation pour cette étude (au moins 95 % des échantillons de type sauvage doivent présenter une valeur seuil  $\Delta C_I$  supérieure au seuil respectif) a été rempli.

<span id="page-40-2"></span>Limite de détection (limit of detection, LoD)

La LoD est le pourcentage minimal d'ADN mutant pouvant être détecté dans un fond d'ADN de type sauvage lorsque l'ADN amplifiable total (à l'intérieur de la plage de quantité introduite) a entraîné des détections de mutation correctes dans 95 % des cas pour chaque échantillon présentant une mutation positive (C95). La plage de validité de la quantité d'ADN introduit pour le test est définie par la valeur de  $C<sub>I</sub>$  du contrôle à l'intervalle 23,70–31,10 susmentionné.

La LoD a été déterminée pour une faible quantité d'ADN introduit (C<sub>T</sub> du contrôle d'environ 30,10) à l'aide d'ADN dérivé de tissu FFPE pour le *therascreen* EGFR RGQ PCR Kit. La LoD a été déterminée à l'aide de prélèvements cliniques FFPE et de lignées cellulaires FFPE avec de faibles quantités d'ADN introduit pour ces mutations d'EGFR.

Les valeurs de LoD établies à l'aide de tissu FFPE ont été vérifiées pour le *therascreen* EGFR Plasma RGQ PCR Kit avec de l'ADN dérivé d'échantillons de plasma positifs mutants artificiels.

Les revendications finales de LoD données dans l[e tableau](#page-41-0) 9 ci-après indiquent le pourcentage de mutation ayant donné une probabilité prévue de détections correctes de 95 % pour chacune des mutations.

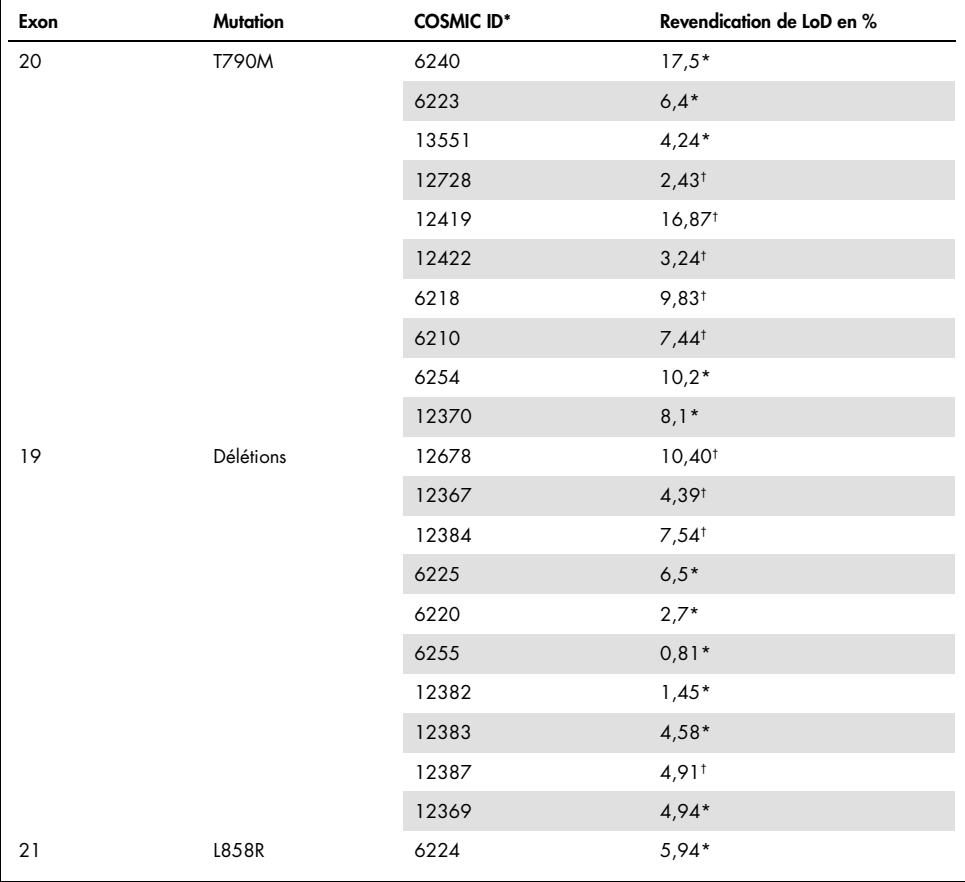

<span id="page-41-0"></span>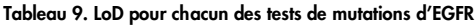

\* Revendications de LoD vérifiées dans le plasma dans le cadre de l'étude de confirmation de la LoD du *therascreen* EGFR Plasma RGQ PCR Kit.

† Ces mutations n'ont pas été confirmées dans le plasma.

### <span id="page-42-0"></span>Sensibilité analytique -  $\Delta$ seuils C<sub>T</sub> et plage seuil  $\Delta C_T$

Une approche fondée sur l'analyse des risques a été adoptée en ce qui concerne les taux de faux positifs lors de la définition des seuils de dosage et les valeurs de LoB estimées ont été utilisées comme une composante dans l'établissement des valeurs seuils.

Les plages seuil ∆CT respectives établies pour chaque dosage de mutation dans le *therascreen* EGFR Plasma RGQ PCR Kit sont indiquées dans le [tableau 10.](#page-42-3)

<span id="page-42-3"></span>Tableau 10. Plages seuils de ∆C<sub>T</sub> seuils du *therascreen* EGFR Plasma RGQ PCR Kit

| Dosage de mutation | Plage sevil $\Delta C_{I}$ |
|--------------------|----------------------------|
| <b>T790M</b>       | -10,00 à 7,40              |
| <b>Délétion</b>    | $-10,00$ à $8,00$          |
| L858R              | -10,00 à 8,90              |

### <span id="page-42-1"></span>Répétabilité et reproductibilité

La répétabilité et la reproductibilité ont été évaluées en testant un niveau de mutation de 3 x LoD dans un fond d'ADN génomique de type sauvage sur 3 sites de tests, à l'aide de plusieurs lots de kit, en faisant intervenir plusieurs opérateurs et en effectuant des tests sur plusieurs jours, avec 2 réplicats de chaque échantillon. Pour chacun des 3 tests de mutation, 100 % des échantillons d'ADN mutant ont présenté un résultat de mutation positif. Les échantillons de type sauvage ont donné un résultat de mutation négatif dans tous les tests et sur tous les sites.

### <span id="page-42-2"></span>Effet de la quantité d'ADN introduit sur les valeurs de  $C<sub>T</sub>$

La quantité d'ADN introduit est définie comme la quantité totale d'ADN d'EGFR amplifiable dans un échantillon, telle que déterminée par les valeurs de  $C<sub>T</sub>$  de la réaction de contrôle. Pour démontrer que les performances du *therascreen* EGFR Plasma RGQ PCR Kit sont constantes sur tout l'intervalle de valeurs de  $C<sub>I</sub>$  de la réaction de contrôle (23,70–31,10), les 3 tests de mutations d'EGFR ont été évalués par rapport à une série de dilution 1/3 à six points (ADN extrait de lignées cellulaires FFPE). La valeur de  $C<sub>T</sub>$  cible pour la dilution 1 était d'environ 24,70 pour chaque mutation. La dilution finale, qui a donné une valeur de  $C<sub>T</sub>$  $d'$ environ 32 à 33, était en dehors de l'intervalle de valeurs de  $C<sub>T</sub>$  de la réaction de contrôle. Les valeurs seuils de ∆C<sub>T</sub> mesurées pour différentes quantités totales d'ADN introduit étaient généralement cohérentes sur la plage de validité du *therascreen* EGFR Plasma RGQ PCR Kit.

### <span id="page-43-0"></span>Substances interférentes

### Substances interférentes endogènes

Les substances potentiellement interférentes ont été dopées dans des échantillons de plasma positifs mutants artificiels à 3 × LoD. Les échantillons ont ensuite été testés avec le *therascreen* EGFR Plasma RGQ PCR Kit. Les échantillons contenant les substances potentiellement interférentes ont été comparés aux échantillons de plasma positifs mutants artificiels à 3 × LoD ne contenant aucune substance interférente dopée. Chaque substance interférente a été testée avec 4 réplicats.

Une différence supérieure à 2 écarts-types (ÉT) (tiré de l'étude de précision) entre la valeur de ∆CT du « test » et celle du « contrôle » (aucune substance interférente) a été interprétée comme indiquant une interférence potentielle. Dans de tels cas, la différence observée dans la valeur de ∆C⊤ est fournie.

Les concentrations des tests fournies dans le [tableau](#page-44-0) 11 ont été sélectionnées en fonction des recommandations du document EP07-A2 du CLSI. Elles sont représentatives des concentrations maximales susceptibles d'être observées dans un échantillon clinique.

Remarque : ces composés endogènes ont été dopés dans des échantillons de plasma positifs mutants artificiels comprenant du plasma de donneurs sains. Par conséquent, ces composés endogènes auraient été naturellement présents dans les échantillons à des concentrations inconnues avant le dopage. La concentration finale de chaque substance endogène potentiellement interférente testée serait probablement supérieure à la concentration du test.

| Substance potentiellement interférente | Concentration du test |
|----------------------------------------|-----------------------|
| Bilirubine non conjuguée               | $150 \text{ mg/dl}$   |
| Hémoglobine (humaine)                  | $0.2$ g/dl            |
| Triglycérides                          | 3 g/dl                |

<span id="page-44-0"></span>Tableau 11. Substances endogènes potentiellement interférentes

#### Test de T790M

Il a été démontré que les composés endogènes suivants aux concentrations indiquées dans le [tableau](#page-44-0) 11 ont un effet supérieur à 2 × ÉT (0,40 ∆CT) sur les performances du test de T790M :

Triglycérides, différence de 1,37 ∆CT

#### Test de délétions

Il a été démontré que les composés endogènes suivants aux concentrations indiquées dans le [tableau](#page-44-0) 11 ont un effet supérieur à  $2 \times \mathsf{ET}$  (0,71  $\Delta C_{\text{I}}$ ) sur les performances du test de délétions :

Hémoglobine, différence de 0,80 ∆CT

#### Test de L858R

Il a été démontré que les composés endogènes suivants aux concentrations indiquées dans le [tableau](#page-44-0) 11 ont un effet supérieur à 2  $\times$  ÉT (0,56  $\Delta C_T$ ) sur les performances du test de L858R :

- Bilirubine, différence de 1,13 ∆CT
- Triglycérides, différence de 1,53 ∆C<sub>T</sub>

#### Substances interférentes exogènes

Les substances potentiellement interférentes ont été dopées dans des échantillons de plasma positifs mutants artificiels à 3 × LoD. Les échantillons ont ensuite été testés avec le *therascreen* EGFR Plasma RGQ PCR Kit. Les échantillons contenant les substances potentiellement interférentes ont été comparés aux échantillons de plasma positifs mutants artificiels à 3 × LoD ne contenant aucune substance interférente dopée. Chaque substance interférente a été testée avec 4 réplicats.

Une différence supérieure à 2 écarts-types (tirés de l'étude de précision) entre la valeur de  $\Delta C_I$ du « test » et celle du « contrôle » (aucune substance interférente) a été interprétée comme indiquant une interférence potentielle. Dans de tels cas, la différence observée dans la valeur de ∆CT est fournie.

Les concentrations des tests fournies dans le [tableau](#page-45-0) 12 ont été sélectionnées en fonction des recommandations du document EP07-A2 du CLSI. Elles dépassent la concentration thérapeutique dans tous les cas.

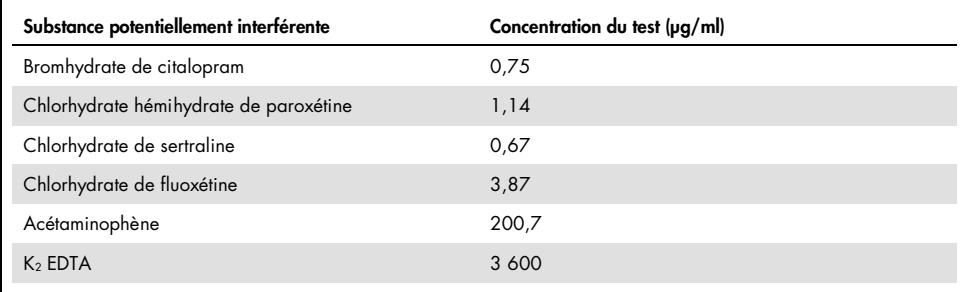

<span id="page-45-0"></span>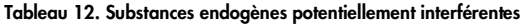

#### Test de T790M

Il a été démontré que les composés exogènes suivants aux concentrations indiquées dans le [tableau](#page-45-0) 12 ont un effet supérieur à 2 x ÉT (0,40 ∆C<sub>T</sub>) sur les performances du test de T790M :

- Bromhydrate de citalopram, différence de 0,52 ∆C<sub>T</sub>
- Chlorhydrate de sertraline, différence de 0,47 ∆C<sub>T</sub>
- · Chlorhydrate de fluoxétine, différence de 0,48 ∆CT

#### Test de délétions

Il a été démontré que les composés exogènes suivants aux concentrations indiquées dans le [tableau](#page-45-0) 12 ont un effet supérieur à  $2 \times \text{ÉT}$  (0,71  $\Delta C_T$ ) sur les performances du test de délétions :

Fluoxétine, différence de 0,73 ΔCT

#### Test de L858R

Il a été démontré que les composés exogènes suivants aux concentrations indiquées dans le [tableau](#page-45-0) 12 ont un effet supérieur à 2 × ÉT (0,56 ∆CT) sur les performances du test de L858R :

- Bromhydrate de citalopram, différence de 0,72 ∆CT
- Chlorhydrate hémihydrate de paroxétine, différence de 0,92 ∆C<sub>T</sub>
- Chlorhydrate de sertraline, différence de 0,82 ∆C⊤
- · Chlorhydrate de fluoxétine, différence de 0,98 ∆C<sub>T</sub>
- Acétaminophène, différence de 0,81  $\Delta C_I$
- K<sub>2</sub> EDTA, différence de 0,57 ∆CT

### <span id="page-47-0"></span>Performances cliniques

L'essai clinique NCT01203917 était une étude ouverte à un seul bras de phase IV destinée à évaluer l'efficacité et la tolérance du géfitinib en première intention chez les patients caucasiens avec CPNPC de phase IIIA/B/IV positif à une mutation d'EGFR.

L'éligibilité des patients à l'essai clinique NCT01203917 a été déterminée en fonction de la présence de mutations d'EGFR sensibilisantes. L'état mutationnel du gène EGFR des patients avec CPNPC a été évalué à l'aide du test clinique (Clinical Trial Assay, CTA) et avec de l'ADN provenant d'échantillons de tissu et de plasma correspondants. L'étude comprenait un objectif de biomarqueur exploratoire déjà planifié en vue de déterminer si les échantillons de plasma pouvaient être considérés pour l'analyse des mutations en cas d'indisponibilité d'échantillons de tissu. Les résultats ont démontré des taux de concordance élevés à 94,3 % entre les échantillons de tissu et de plasma correspondants, avec une spécificité de 99,8 % et une sensibilité de 65,7 % pour le test.

Des tests rétrospectifs de prélèvements de plasma issus de patients dépistés pour l'essai clinique NCT01203917 ont été effectués à l'aide du *therascreen* EGFR Plasma RGQ PCR Kit. Une étude de transition a été réalisée afin d'évaluer la concordance du *therascreen* EGFR Plasma RGQ PCR Kit avec le CTA utilisé pour sélectionner les patients admis à l'essai clinique NCT01203917. L'équivalence entre le CTA et le *therascreen* EGFR Plasma RGQ PCR Kit a été établie.

## <span id="page-48-0"></span>Références

- 1. Douillard, J.Y., et al. (2014). First-line gefitinib in Caucasian EGFR mutation-positive NSCLC patients: a phase-IV, open-label, single-arm study. Br J Cancer110(1), 55.
- 2. Walsh, K., et. al. (2014) A cautionary lesson on the use of targeted methods for EGFR mutation analysis; a case report. J. Clin. Pathol. 67, 734
- 3. Huang, J., Wang, Y., Zhai, Y., and Wang, J. (2018) Non-small cell lung cancer harboring a rare EGFR L747P mutation showing intrinsic resistance to both gefinitib and osimertinib (AZD9291): A case report. Thorac. Cancer. 9, 745

## <span id="page-48-1"></span>Coordonnées

Pour bénéficier d'une assistance technique et obtenir plus d'informations, consulter notre Centre d'assistance technique à l'adresse [www.qiagen.com/Support](https://www.qiagen.com/us/support/?akamai-feo=off), appeler le 00800-22- 44-6000 ou contacter l'un des Services techniques ou l'un des distributeurs locaux de QIAGEN (voir la quatrième de couverture ou visiter le site [www.qiagen.com](https://www.qiagen.com/)).

## <span id="page-49-0"></span>Symboles

Les symboles suivants peuvent apparaître sur l'emballage et les étiquettes :

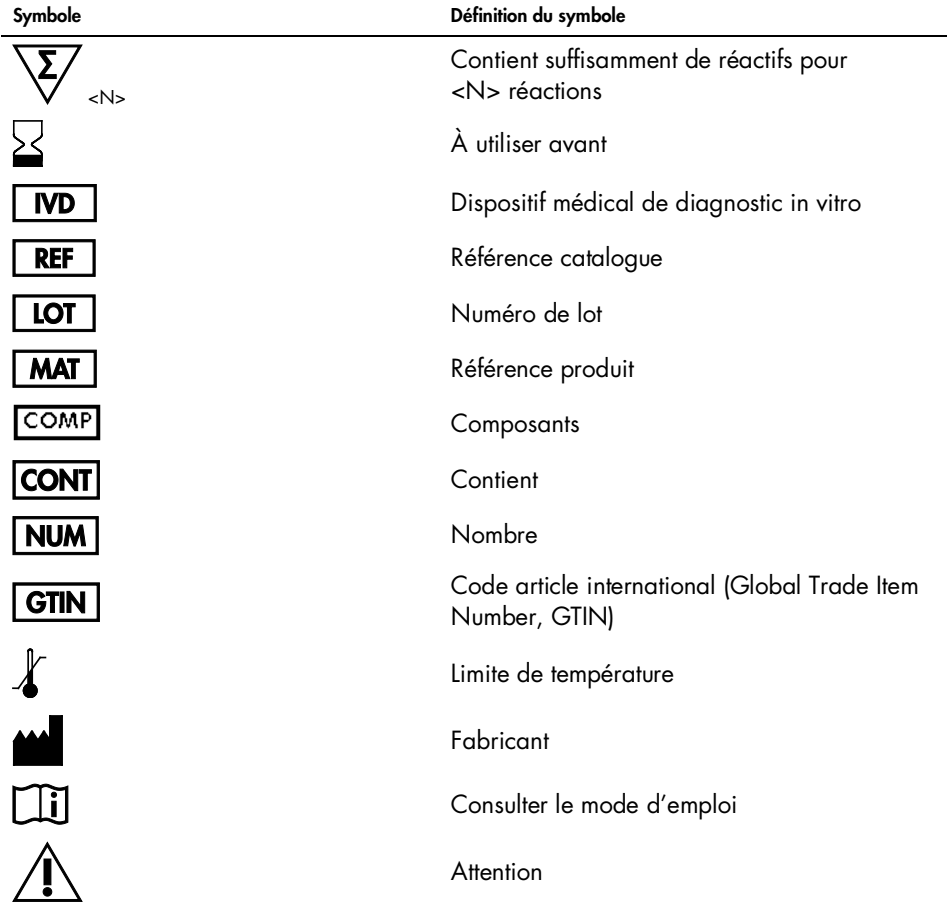

## <span id="page-50-0"></span>Annexe A : informations sur les mutations

Le [tableau](#page-50-1) 13 présente les identifiants COSMIC tirés du Catalogue of Somatic Mutations in Cancer (Catalogue des mutations somatiques associées au cancer, [www.sanger.ac.uk/genetics/CGP/cosmic](http://www.sanger.ac.uk/genetics/CGP/cosmic)).

| <b>Mutation</b>  | Exon | Changement de base               | <b>COSMIC ID</b> |
|------------------|------|----------------------------------|------------------|
| T790M            | 20   | 2369C>T                          | 6240             |
| L858R            | 21   | 2573T>G                          | 6224             |
|                  |      | 2235 2249del15                   | 6223             |
|                  |      | 2235_2252>AAT (complexe)         | 13551            |
|                  |      | 2236 2253del18                   | 12728            |
|                  |      | 2237 2251 del 15                 | 12678            |
|                  |      | 2237 2254del18                   | 12367            |
|                  |      | 2237_2255>T (complexe)           | 12384            |
|                  |      | 2236 2250del15                   | 6225             |
|                  |      | 2238 2255del18                   | 6220             |
|                  |      | 2238_2248>GC (complexe)          | 12422            |
| <b>Délétions</b> | 19   | 2238_2252>GCA (complexe)         | 12419            |
|                  |      | 2239_2247del9                    | 6218             |
|                  |      | 2239_2253del15                   | 6254             |
|                  |      | 2239 2256del18                   | 6255             |
|                  |      | 2239 2248TTAAGAGAAG>C (complexe) | 12382            |
|                  |      | 2239_2258>CA (complexe)          | 12387            |
|                  |      | 2240_2251del12                   | 6210             |
|                  |      | 2240_2257del18                   | 12370            |
|                  |      | 2240_2254del15                   | 12369            |
|                  |      | 2239_2251>C (complexe)           | 12383            |

<span id="page-50-1"></span>Tableau 13. Liste des mutations et des identifiants COSMIC

## <span id="page-51-0"></span>Informations pour commander

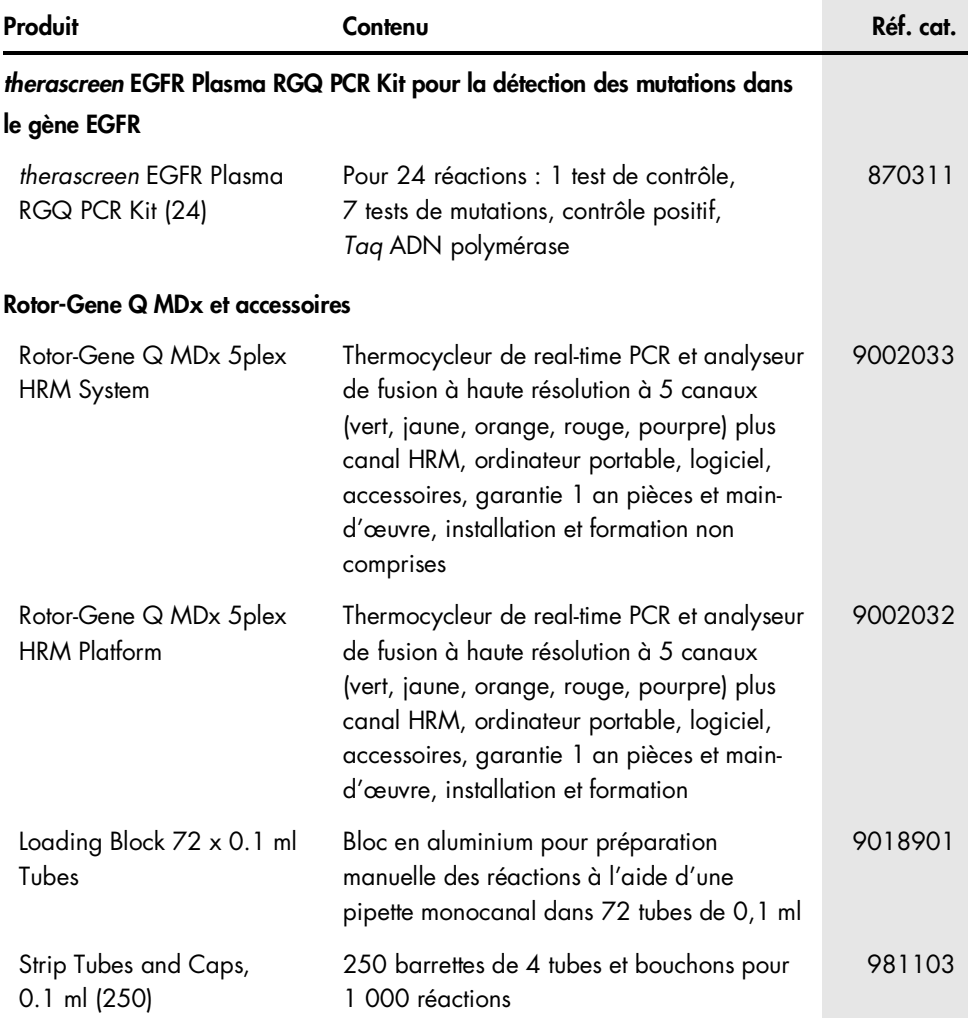

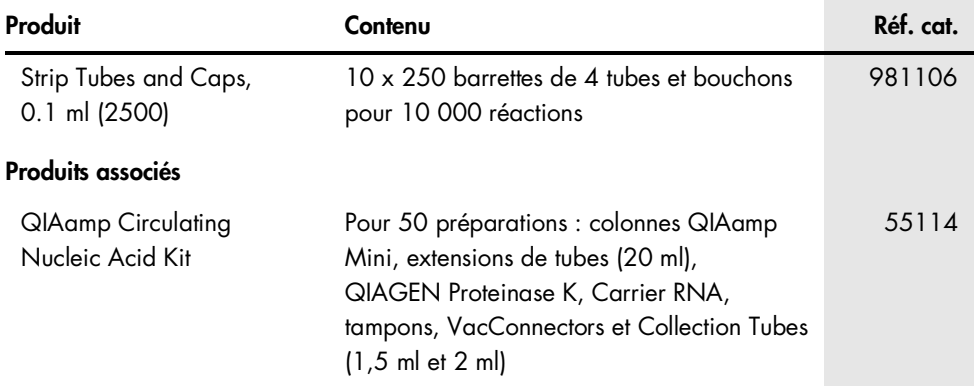

Pour les dernières informations sur les licences et les clauses limitatives de responsabilité spécifiques aux produits, consulter le manuel du kit ou le manuel d'utilisation QIAGEN correspondant. Les manuels des kits et les manuels d'utilisation QIAGEN sont disponibles à l'adresse [www.qiagen.com](https://www.qiagen.com/) ou peuvent être demandés auprès des Services techniques de QIAGEN ou de votre distributeur local.

## <span id="page-53-0"></span>Historique des révisions du document

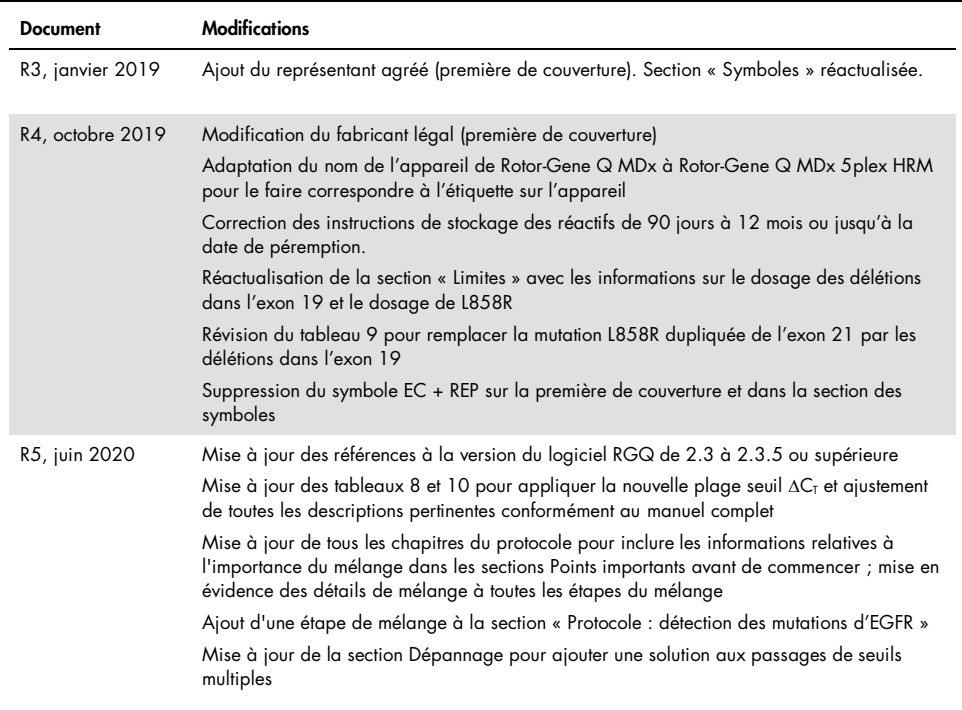

#### Contrat de licence limitée pour le *therascreen* EGFR Plasma RGQ PCR Kit

- 1. En utilisant ce produit, l'acheteur ou l'utilisateur accepte les conditions suivantes :
- 2. Le produit doit être utilisé uniquement avec les composants du kit, conformément aux protocoles fournis et à ce manuel. QIAGEN n'accorde aucune licence sous sa propriété intellectuelle pour utiliser ou intégrer les composants fournis dans ce kit avec tout autre composant non fourni dans ce kit, à l'exception de ce qui est stipulé dans les protocoles fournis avec le produit, dans ce manuel et dans d'autres protocoles disponibles sur le site [www.qiagen.com](http://www.qiagen.com/). Parmi ces protocoles supplémentaires, certains ont été fournis par des utilisateurs QIAGEN pour les utilisateurs QIAGEN. Ces protocoles n'ont pas été rigoureusement testés ou optimisés par QIAGEN. QIAGEN ne saurait être tenue pour responsable de leur utilisation et n'offre aucune garantie que ces protocoles ne portent pas atteinte aux droits de tiers.
- 3. En dehors des licences énoncées expressément, QIAGEN n'offre aucune garantie indiquant que ce kit et/ou son ou ses utilisations ne portent pas atteinte aux droits de tiers.
- 4. Ce kit et ses composants sont sous licence pour une utilisation unique et ne peuvent être réutilisés, remis à neuf ou revendus.
- 5. QIAGEN rejette notamment toutes licences, expresses ou tacites, autres que celles énoncées expressément.
- 6. L'acheteur et l'utilisateur du kit consentent à ne pas prendre ni autoriser quiconque à prendre de quelconques mesures pouvant entraîner ou faciliter la réalisation d'actes interdits par les conditions précédentes. QIAGEN peut faire appliquer les interdictions de ce contrat de licence limitée par tout tribunal et pourra recouvrir tous ses frais de recherche et de justice, y compris les frais d'avocats, en cas de procédure en application de ce contrat de licence limitée ou de tous ses droits de propriété intellectuelle liés au kit et/ou à ses composants.

Pour les mises à jour de la licence, consulter le site [www.qiagen.com](http://www.qiagen.com/).

Marques commerciales : QIAGEN®, Sample to Insight®, QIAamp®, *therascreen*®, Rotor-Gene®, Scorpions® (groupe QIAGEN) ; FAM™, HEX™ (Thermo Fisher Scientific Inc.) ; IRESSA® (groupe AstraZeneca). Les noms déposés, les marques commerciales, etc. cités dans ce document, même s'ils ne sont pas spécifiquement signalés comme tels, ne doivent pas être considérés comme non protégés par la loi.

1121934 06-2020 HB-1898-006 © 2020 QIAGEN, tous droits réservés

Pour commander, [www.qiagen.com/shop](http://www.qiagen.com/shop) | Assistance technique, [support.qiagen.com](http://support.qiagen.com/) | Site Web, [www.qiagen.com](http://www.qiagen.com/)